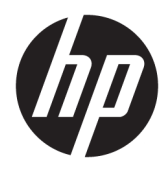

Naudotojo vadovas

HP plonasis klientinis kompiuteris

© Copyright 2019 HP Development Company, L.P.

"Windows" yra bendrovės "Microsoft Corporation" registruotasis prekės ženklas arba prekės ženklas Jungtinėse Amerikos Valstijose ir (arba) kitose šalyse.

Šiame dokumente pateikta informacija gali būti pakeista apie tai iš anksto neįspėjus. Vienintelės HP gaminiams ir paslaugoms taikomos garantijos yra išdėstytos su tais gaminiais ar paslaugomis pateikiamuose tiesioginės garantijos dokumentuose. Jokia šiame dokumente pateikta informacija neturėtų būti suprasta kaip papildoma garantija. HP neatsako už šio dokumento technines bei redagavimo klaidas ir teksto praleidimus.

Pirmasis leidimas: 2019 m. kovo mėn.

Dokumento dalies numeris: L58978-E21

#### **Gaminio informacija**

Šiame naudotojo vadove aprašytos daugumoje modelių esančios funkcijos. Kai kurių funkcijų jūsų kompiuteryje gali nebūti.

Visos funkcijos veikia ne visuose "Windows" leidimuose ar versijose. Norint pasinaudoti visomis "Windows" funkcijomis, gali reikėti naujovintos ir (arba) atskirai įsigyjamos aparatinės įrangos, tvarkyklių, programinės įrangos arba BIOS naujinimo. "Windows 10" naujinama automatiškai ir šis naujinimas visada įjungtas. Už naujinimus gali būti taikomi interneto paslaugų tiekėjo mokesčiai. Taip pat gali būti taikomi papildomi reikalavimai. Žr. <http://www.microsoft.com>.

Norėdami pasiekti naujausią naudotojo vadovą, eikite į <http://www.hp.com/support> ir vykdydami nurodymus susiraskite savo gaminį. Po to pasirinkite **User Guides** (Naudotojo vadovai).

#### **Programinės įrangos naudojimo taisyklės**

Įdiegdami, kopijuodami, atsisiųsdami ar kitaip naudodamiesi bet kuriuo programinės įrangos produktu, kuris yra iš anksto įdiegtas šiame kompiuteryje, sutinkate laikytis HP galutinio naudotojo licencinės sutarties (angl. End User License Agreement, EULA) sąlygų. Jei nesutinkate su šiomis licencijos sąlygomis, per 14 dienų turite grąžinti visą nenaudotą gaminį (aparatūrą ir programinę įrangą) į pirkimo vietą, kad atgautumėte visus pinigus.

Jei reikia daugiau informacijos arba norite pateikti prašymą dėl pinigų už kompiuterį grąžinimo, kreipkitės į pardavėją.

# **Apie šį vadovą**

- **PERSPĖJIMAS!** Žymi pavojingą situaciją, kurios neišsprendus, **gali** kilti mirties arba rimtų sužeidimų pavojus.
- **ĮSPĖJIMAS:** Žymi pavojingą situaciją, kurios neišsprendus, **gali** kilti lengvų ar vidutinio lengvumo sužeidimų pavojus.
- **SVARBU:** Žymi informaciją, kuri laikoma svarbia, tačiau nesusijusia su pavojingomis situacijomis (pvz., žymi su pavojumi sugadinti turimą turtą susijusius pranešimus). Naudotojas įspėjamas, kad tiksliai nesilaikydamas aprašytos procedūros, gali prarasti duomenis arba sugadinti aparatūrą ir programinę įrangą. Taip pat pateikiama svarbi informacija, kuria paaiškinamos savokos ar užduočių atlikimo eiga.
- **PASTABA:** Pateikiama papildoma informacija, kuria pabrėžiami arba papildomi svarbūs pagrindinio teksto aspektai.
- **PATARIMAS:** Pateikiami naudingi patarimai užduočiai atlikti.

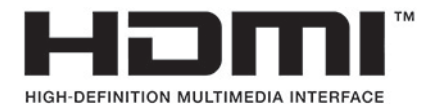

Šiame gaminyje integruota HDMI technologija.

# **Turinys**

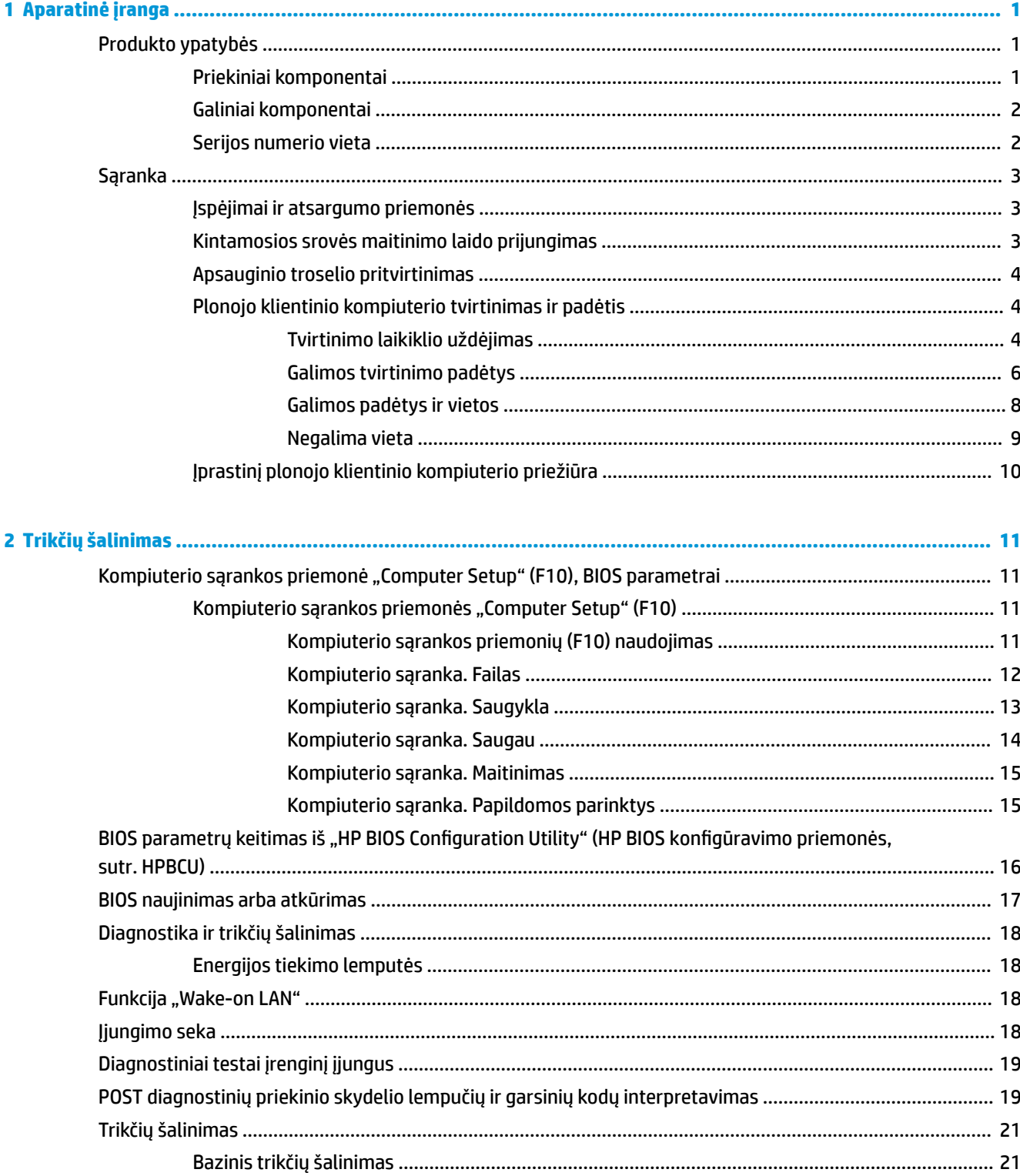

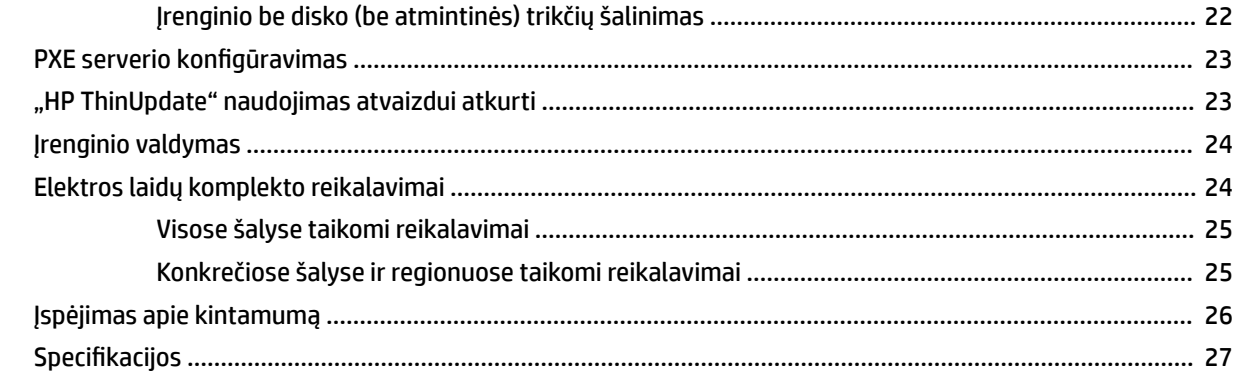

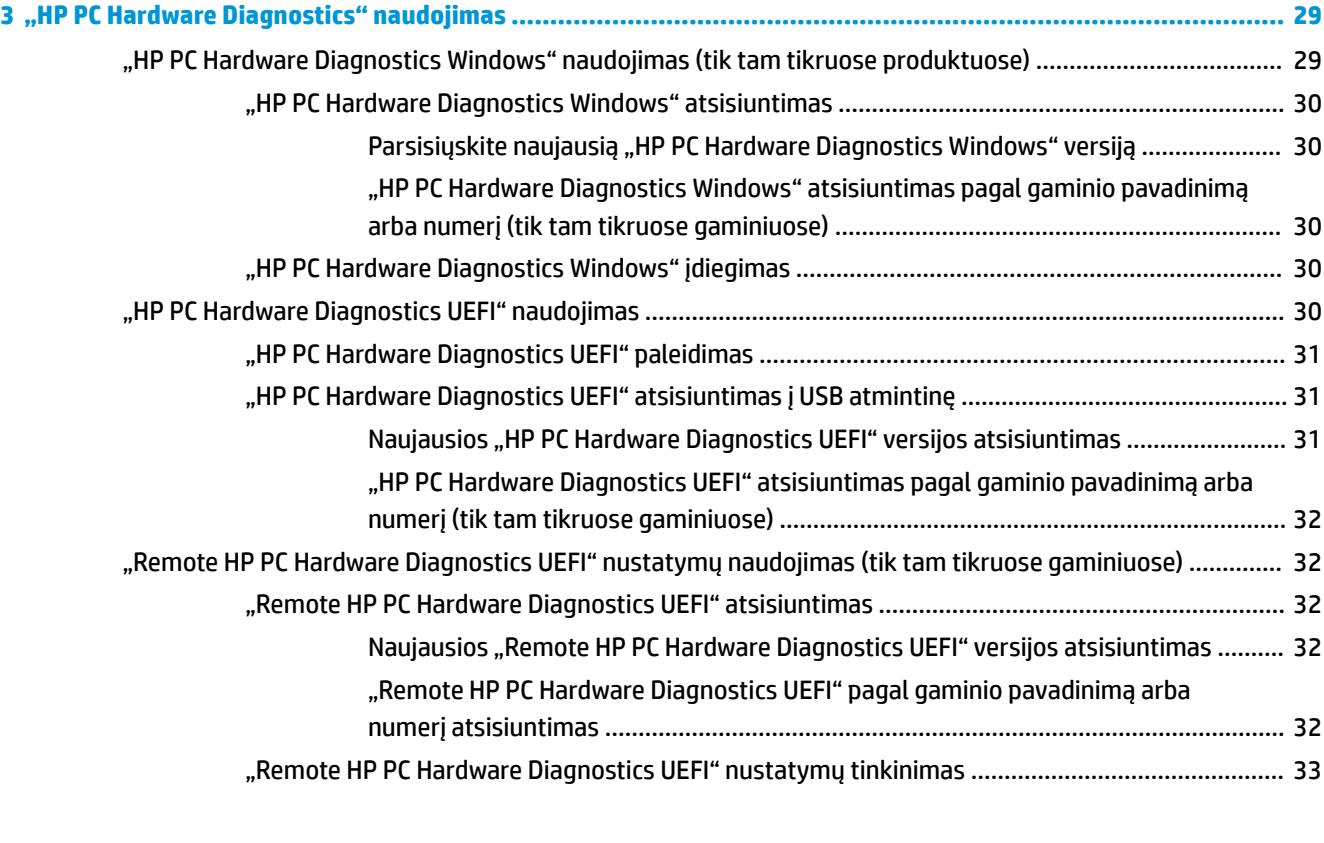

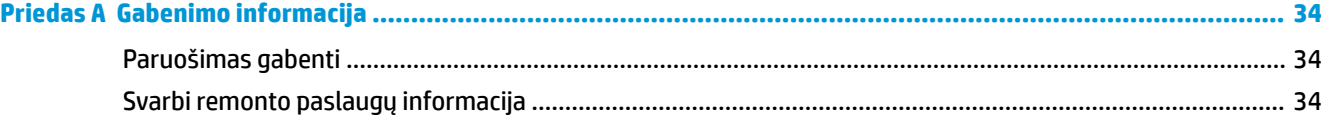

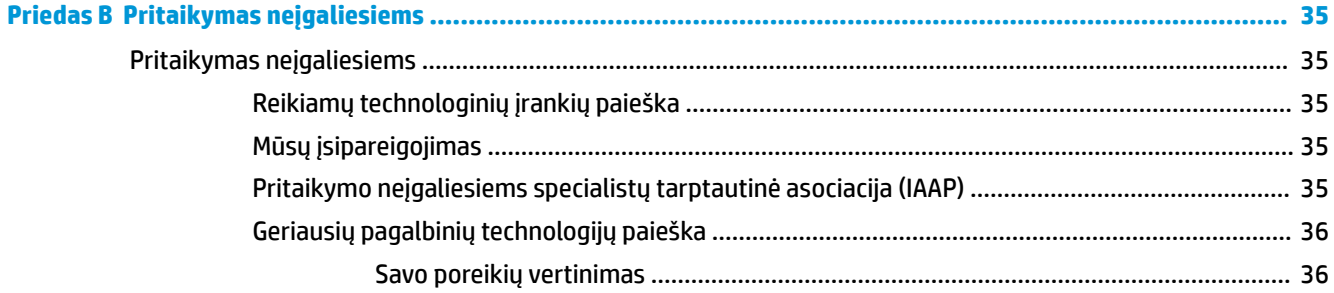

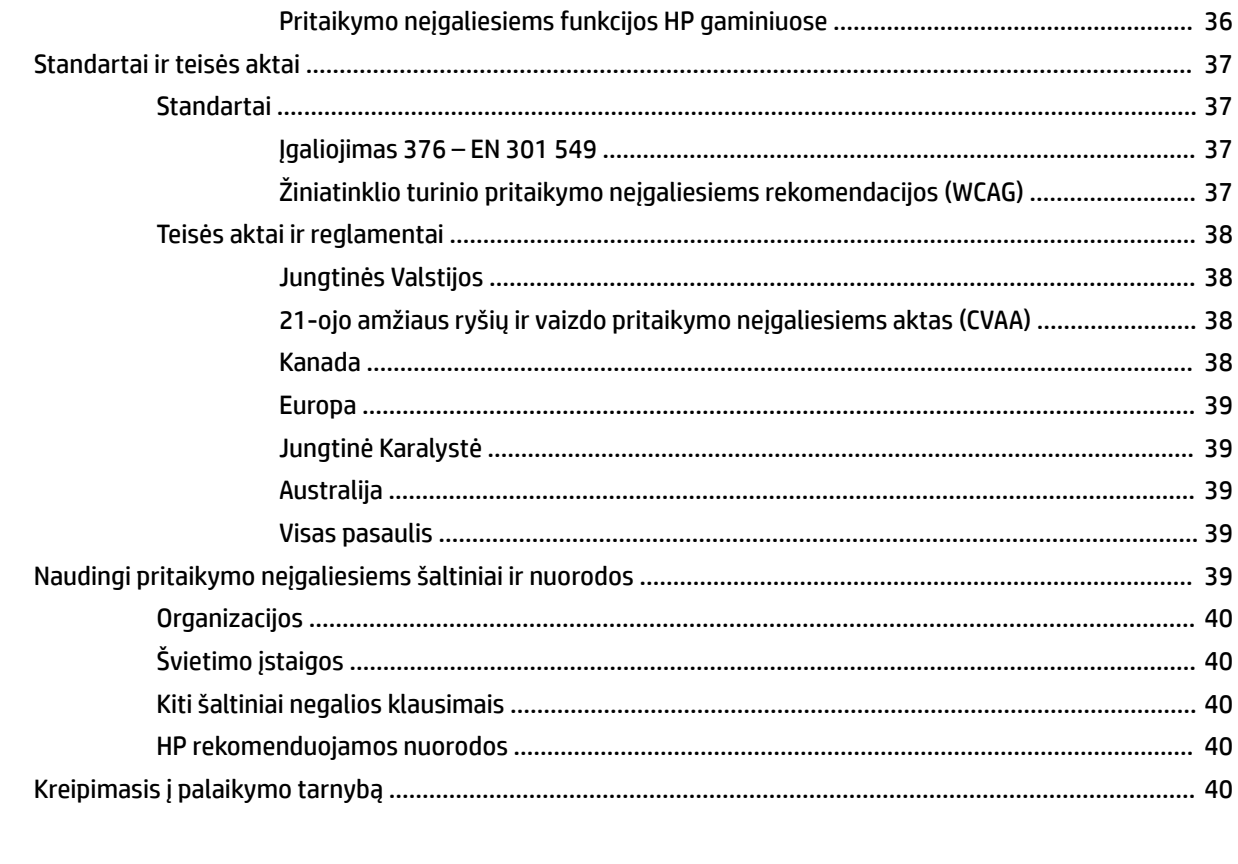

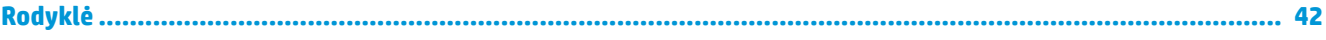

# <span id="page-8-0"></span>**1 Aparatinė įranga**

# **Produkto ypatybės**

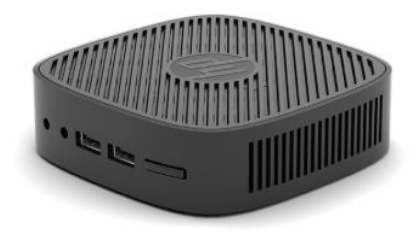

Naujausias arba papildomas šio gaminio specifikacijas rasite [http://www.hp.com/go/quickspecs.](http://www.hp.com/go/quickspecs) Nurodykite konkretų modelį ir pamatysite jo "QuickSpecs".

Jūsų plonajam klientiniam kompiuteriui yra įvairiausių parinkčių. Daugiau informacijos apie kai kurias galimas parinktis rasite apsilankę tinklalapyje<http://www.hp.com> ir susiradę savo turimą modelį.

## **Priekiniai komponentai**

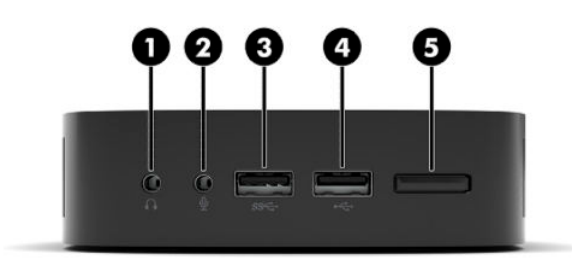

#### **1-1 lentelė Priekiniai komponentai**

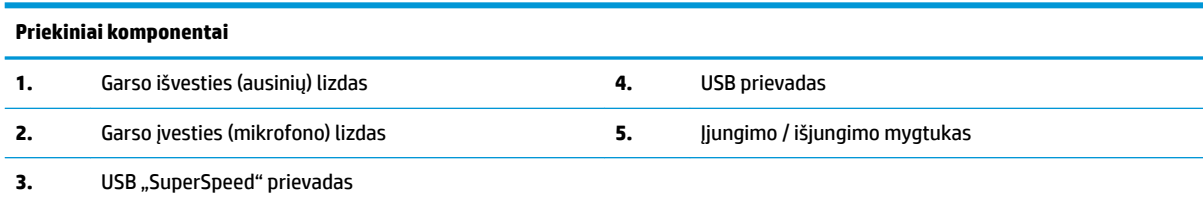

## <span id="page-9-0"></span>**Galiniai komponentai**

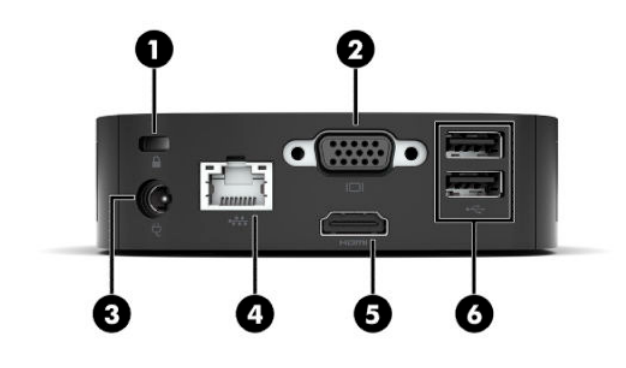

#### **1-2 lentelė Galiniai komponentai**

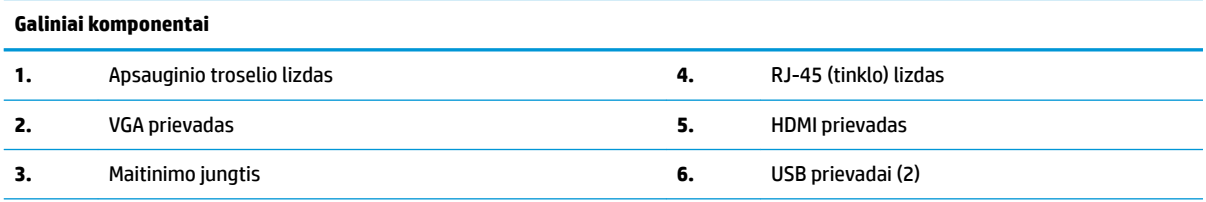

**SVARBU:** Kadangi sistemos energijos vartojimas yra ribotas, jei prie galiniame skydelyje esančių USB prievadų prijungta klaviatūra ir pelė, sistema kito įrenginio, pvz., išorinės laikmenos, nepalaiko. Turite naudoti įrenginį, kuris į elektros tinklą jungiamas kartu su įrenginiu parduodamu maitinimo laidu.

### **Serijos numerio vieta**

Ant visų plonųjų klientinių kompiuterių yra pažymėtas unikalus serijos numeris, kurio vieta pavaizduota tolesnėse iliustracijose. Turėkite šį numerį po ranka, kai kreipsitės į HP klientų aptarnavimo skyrių pagalbos.

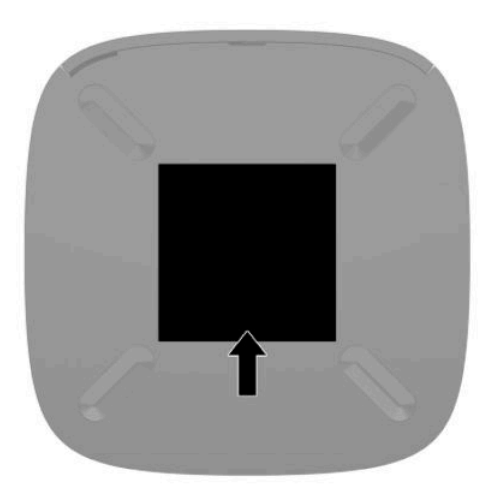

# <span id="page-10-0"></span>**Sąranka**

# **Įspėjimai ir atsargumo priemonės**

Prieš atlikdami atnaujinimus būtinai atidžiai perskaitykite visas šiame vadove pateiktas taikytinas instrukcijas, įspėjimus ir perspėjimus.

**PERSPĖJIMAS!** Kad nesusižeistumėte ir nesugadintumėte įrenginio ištikus elektros šokui, prisilietę prie karšto paviršiaus ar įrenginiui užsidegus:

Plonąjį klientinį kompiuterį montuokite tokioje vietoje, kur retai būna vaikų.

Nejunkite telekomunikacijų arba telefono jungčių į tinklo sąsajos valdiklio (NIC) lizdus.

Maitinimo laidą junkite į visada lengvai pasiekiamą kintamosios srovės lizdą.

Jei maitinimo laidas yra su 3 kontaktų tvirtinimo kištuku, jį reikia jungti į įžemintą 3 kontaktų lizdą.

Kompiuterį nuo elektros tinklo atjunkite ištraukdami maitinimo laidą iš kintamosios srovės lizdo. Maitinimo laidą atjungdami nuo kintamosios srovės lizdo, suimkite už laido kištuko.

- **PERSPĖJIMAS!** Kad išvengtumėte rimtų sužeidimų, perskaitykite su naudotojo vadovais pateiktą *Saugaus ir patogaus darbo vadovą*. Jame aprašoma, kaip kompiuterio naudotojai turi įsirengti darbo vietą, kokia turi būti taisyklinga laikysena dirbant, taip pat rašoma apie sveikatą ir darbo įpročius. Be to, *Saugaus ir patogaus darbo vadove* pateikiama svarbi elektros ir mechaninės saugos informacija. *Saugaus ir patogaus darbo vadovą* galite rasti ir žiniatinklyje adresu <http://www.hp.com/ergo>.
- **PASTABA:** Iš HP galima įsigyti tvirtinimo laikiklį plonajam klientiniam kompiuteriui prie sienos, darbastalio ar pasukamosios svirties tvirtinti.

### **Kintamosios srovės maitinimo laido prijungimas**

- **1.** Įkiškite maitinimo adapterio laidą į kintamosios srovės lizdą (1).
- **2.** Prijunkite maitinimo adapterį prie plonojo klientinio kompiuterio (2).

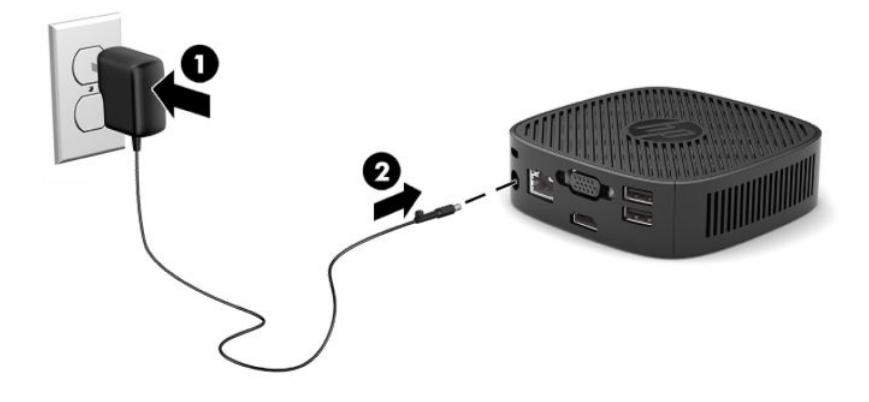

## <span id="page-11-0"></span>**Apsauginio troselio pritvirtinimas**

Naudodami iš HP įsigyjamą pasirinktinį apsauginį troselį, monitorių galite pritvirtinti prie nejudinamo objekto. Spynelę uždėti ir nuimti galite pridėtu rakteliu.

**<sup>2</sup> PASTABA:** Apsauginis troselis veikia kaip atbaidymo priemonė – kompiuteris vis vien gali būti sugadintas arba pavogtas.

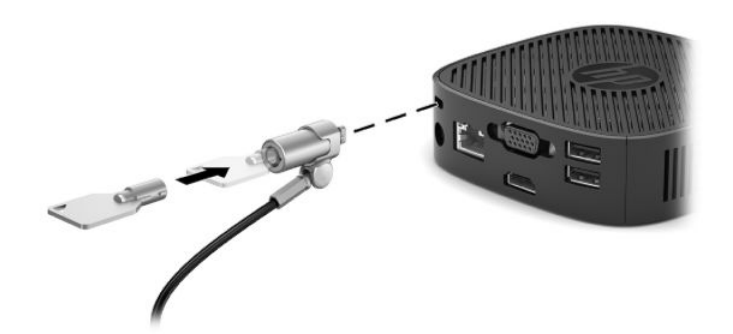

### **Plonojo klientinio kompiuterio tvirtinimas ir padėtis**

#### **Tvirtinimo laikiklio uždėjimas**

Kartu parduodamas tvirtinimo laikiklis plonajam klientiniam kompiuteriui prie sienos, darbastalio ar pasukamosios svirties tvirtinti.

Šiame įrenginyje yra du tvirtinimo taškai, kurie pasiekiami nuėmus apatinėje plonojo klientinio kompiuterio dalyje esančias gumines kojeles. Šie tvirtinimo taškai atitinka VESA (Vaizdo elektronikos standartų asociacijos) reikalavimus, kurie numato pramoninio standarto tvirtinimo sąsajas plokštiesiems ekranams, pvz., plokštiesiems monitoriams, plokštiesiems ekranams ir plokštiesiems televizoriams. Tvirtinimo laikiklis tvirtinamas prie 75 mm ir 100 mm VESA tvirtinimo taškų, todėl plonąjį klientinį kompiuterį galėsite naudoti įvairiose padėtyse.

**<sup>2</sup> PASTABA:** Tvirtindami prie plonojo klientinio kompiuterio, naudokite su plonuoju klientiniu kompiuteriu supakuotus 8 mm varžtus.

Norėdami uždėti tvirtinimo laikiklį:

**1.** Paguldykite plonąjį klientinį kompiuterį priekine dalimi į apačią.

**2.** Iš apatinėje plonojo klientinio kompiuterio dalyje esančių skylučių, esančių arčiausiai įrenginio priekio, išimkite dvi gumines kojeles. Norėdami išimti gumines kojeles, įspauskite priekinę kojelės dalį (1) į vidų ir kilstelėję aukštyn suspauskite iš abiejų kojelės šonų (2), kad atsilaisvintų ir galėtumėte nuimti nuo įrenginio (3).

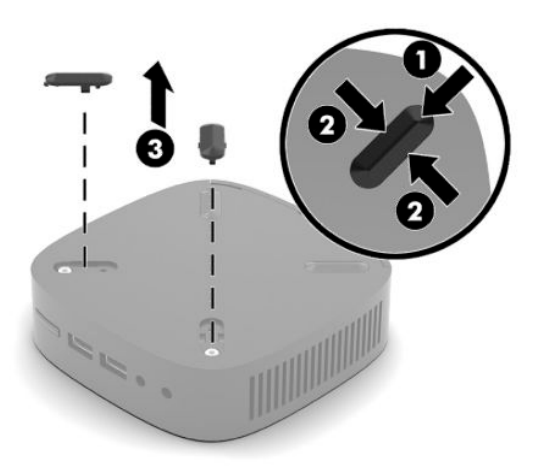

**3.** Uždėkite tvirtinimo laikiklį ant apatinės plonojo klientinio kompiuterio dalies taip, kad didesnioji dalis ky6otų iš plonojo klientinio kompiuterio. Tvirtinimo laikikliui prie plonojo klientinio kompiuterio tvirtinti naudokite du 8 mm.

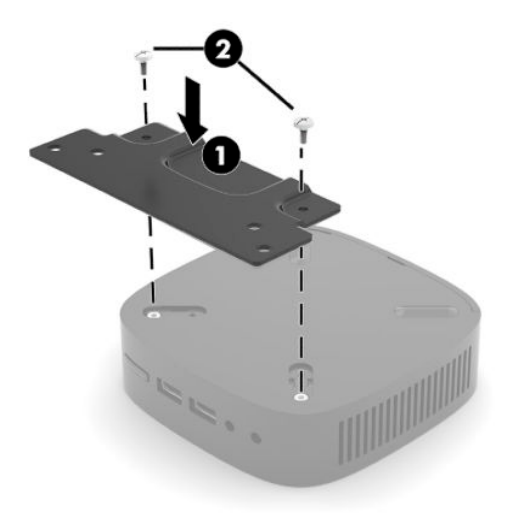

**4.** Laikiklį prie sienos, darbastalio ar pasukamosios svirties tvirtinkite naudodami tvirtinimo laikiklyje esančią 75 mm arba 100 mm varžtų skylutę.

### <span id="page-13-0"></span>**Galimos tvirtinimo padėtys**

Toliau pateiktuose paveikslėliuose parodytos kelios iš galimų laikiklio tvirtinimo padėčių.

● Galinėje monitoriaus dalyje:

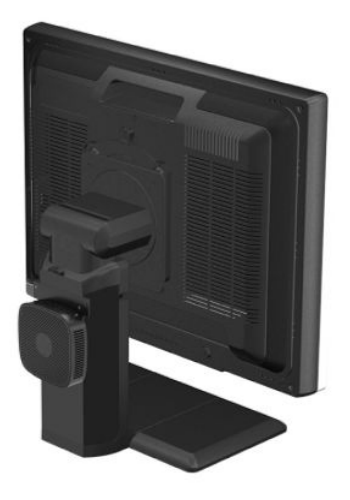

Ant sienos:

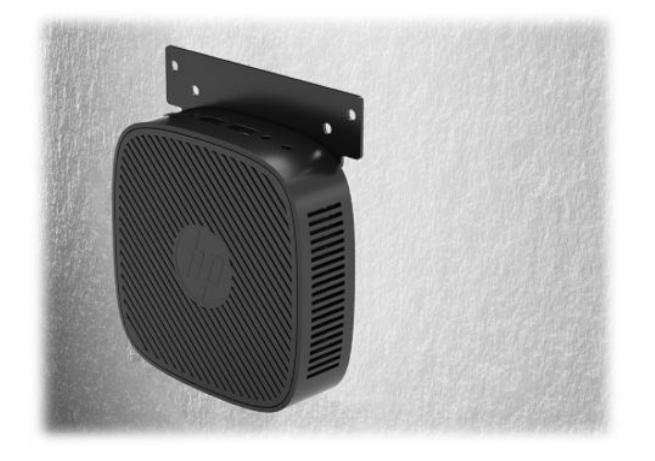

● Po darbo stalu:

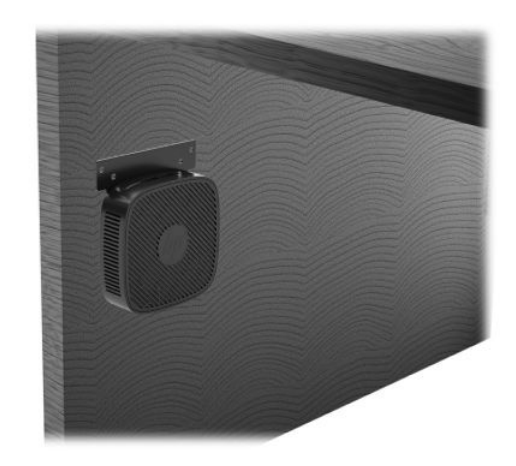

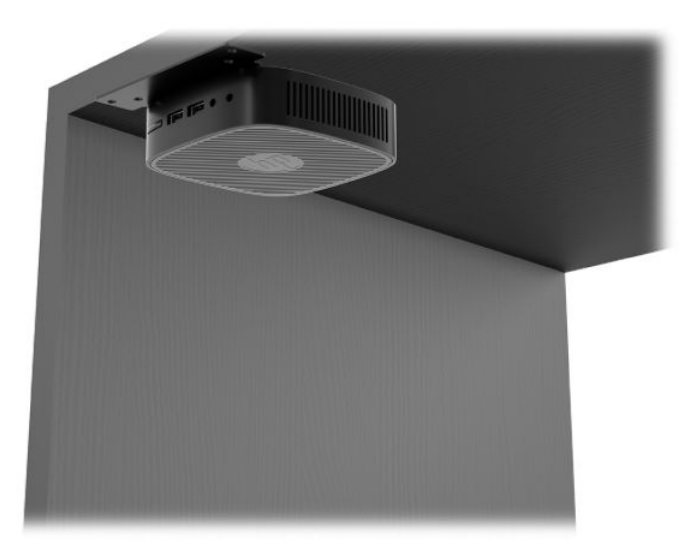

### <span id="page-15-0"></span>**Galimos padėtys ir vietos**

- **SVARBU:** Kad plonasis klientinis kompiuteris puikiai veiktų, turite atsižvelgti į HP numatytas galimas orientacijos padėtis.
	- HP plonąjį klientinį kompiuterį numatė naudoti horizontalioje padėtyje:

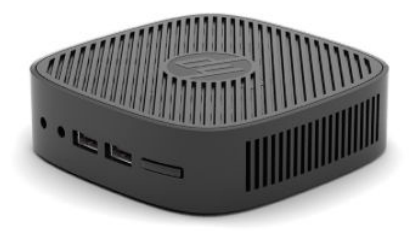

● Plonąjį klientinį kompiuterį galima padėti po monitoriaus stovu paliekant bent 2,54 cm (1 col.) tarpą ir 7,5 cm (3 col.) tarpą šone kabeliams vesti:

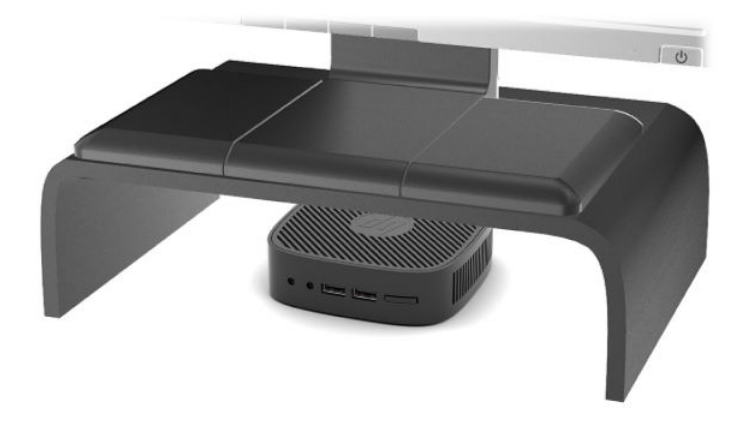

#### <span id="page-16-0"></span>**Negalima vieta**

HP plonojo klientinio kompiuterio nenumatė naudoti pastatyto šiose vietose:

**SVARBU:** Jei plonąjį klientinį kompiuterį padėsite netinkamoje vietoje, jis gali neveikti ir (arba) gali būti sugadinti prietaisai.

Plonieji klientiniai kompiuteriai turi būti tinkamai vėdinami, kad būtų pastovi darbinė temperatūra. Neužblokuokite vėdinimo angų.

Plonojo klientinio kompiuterio nelaikykite stalčiuose ar kitose uždarose vietose. Ant plonojo klientinio kompiuterio nestatykite monitoriaus ir nedėkite kitų daiktų. Plonojo klientinio kompiuterio netvirtinkite tarp sienos ir monitoriaus. Plonieji klientiniai kompiuteriai turi būti tinkamai vėdinami, kad būtų pastovi darbinė temperatūra.

Darbo stalo stalčiuje:

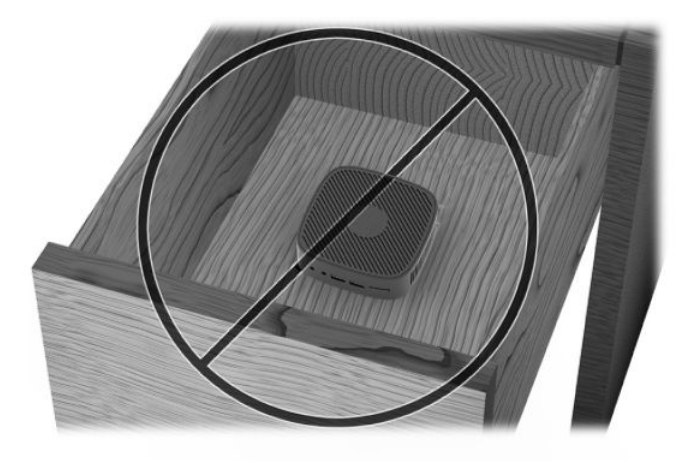

Monitorius ant plonojo klientinio kompiuterio:

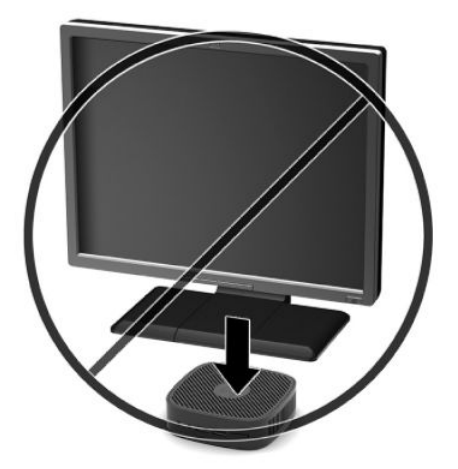

# <span id="page-17-0"></span>**Įprastinį plonojo klientinio kompiuterio priežiūra**

Norėdami tinkamai prižiūrėti plonąjį klientinį kompiuterį, vadovaukitės šia informacija:

- Niekada plonojo klientinio kompiuterio nenaudokite, kai nuimtas išorinis skydelis.
- Saugokite plonąjį klientinį kompiuterį nuo didelės drėgmės, tiesioginių saulės spindulių ir itin aukštos ar žemos temperatūros. Jei reikia informacijos apie rekomenduojamą leistiną temperatūrą ir drėgnumo lygį, eikite į [http://www.hp.com/go/quickspecs.](http://www.hp.com/go/quickspecs)
- Skysčius laikykite atokiau nuo plonojo klientinio kompiuterio ir klaviatūros.
- Jei reikia, plonąjį klientinį kompiuterį išjunkite ir nuvalykite jo išorę švelnia sudrėkinta šluoste. Naudojant valymo priemones gali pasikeisti apdailos spalva arba ją galima sugadinti.

# <span id="page-18-0"></span>**2 Trikčių šalinimas**

# **Kompiuterio sąrankos priemonė "Computer Setup" (F10), BIOS parametrai**

### Kompiuterio sąrankos priemonės "Computer Setup" (F10)

Kompiuterio sąrankos priemonę "Computer Setuop" (F10) naudokite:

- Numatytiesiems gamintojo nustatymams keisti.
- Sistemos datai ir laikui nustatyti.
- Sistemos konfigūracijai, įskaitant procesoriaus, grafikos, atminties, garso, laikmenų, ryšių ir įvesties įrenginių parametrus, nustatyti, peržiūrėti, keisti arba patikrinti.
- Įkraunamų įrenginių, pvz., puslaidininkinių diskų arba USB atmintukų, įkrovimo tvarkai keisti.
- POST pranešimams suaktyvinti arba išjungti, pakeistumėte automatinio parengties tikrinimo (angl. Power-On Self-Test, POST) pranešimų rodymo būseną. Išjungus POST pranešimus, neberodomi dauguma POST pranešimų, pvz., neberodomas atminties skaičius, gaminio pavadinimas ir kiti su klaidomis nesusiję tekstiniai pranešimai. Jei įvyksta POST klaida, ji rodoma nepriklausomai nuo to, koks režimas pasirinktas. Norėdami rankiniu būdu įjungti POST pranešimus POST metu, paspauskite bet kurį klavišą (išskyrus klavišus nuo F1 iki F12).
- Fizinio turto etiketės arba bendrovės šiam kompiuteriui priskirto turto identifikaciniam numeriui įvesti.
- Integruotoms įvesčių / išvesčių funkcijoms, įskaitant USB, garso arba įdėtąsias tinklo sąsajos plokštes (NIC), apsaugoti, kad jų neapsaugotų nebūtų galima naudoti.

#### **Kompiuterio sąrankos priemonių (F10) naudojimas**

Kompiuterio sąranką pasiekti galima tik įjungiant kompiuterį arba iš naujo paleidžiant sistemą. Norėdami pasiekti kompiuterio sąrankos priemonių meniu, atlikite šiuos žingsnius:

- **1.** Įjunkite arba iš naujo paleiskite kompiuterį.
- 2. Kol ekrano apačioje rodomas pranešimas "Press the ESC key for Startup Menu" (spauskite klavišą ESC, kad įjungtumėte paleisties meniu), paspauskite Esc (išeiti) arba F10.

Paspaudus klavišą Esc (išeiti) rodomas meniu, kuriame galite pasiekti įvairias paleisties parinktis.

- **PASTABA:** Jei Esc (išeiti) arba F10 reikiamu metu nepaspausite, turėsite kompiuterį paleisti iš naujo ir monitoriaus lemputei užsižiebus žalia spalva vėl paspausti Esc arba F10, kad įjungtumėte priemonę.
- **3.** Jei paspaudėte Esc (išeiti), paspauskite F10, kad įjungtumėte kompiuterio sąrankos priemonę.
- **4.** Reikiamą antraštę pasirinkite kairiosios ir dešiniosios rodyklių klavišais. Rodyklių (aukštyn ir žemyn) klavišais pasirinkite norimą parinktį ir paspauskite Enter (įvesti). Norėdami grįžti į kompiuterio sąrankos meniu, paspauskite Esc (išeiti).
- **5.** Norėdami taikyti ir išsaugoti keitimus, pasirinkite **Failas** > **Įrašyti keitimus ir išeiti**.
- <span id="page-19-0"></span>● Jei ką nors pakeitėte, bet šių keitimų taikyti nenorite, pasirinkite **Ignoruoti keitimus ir išeiti**.
- **•** Norėdami atkurti gamyklinę konfigūraciją, pasirinkite Apply Defaults and Exit (Taikyti numatytuosius parametrus ir išeiti). Ši parinktis atkurs pirminius gamyklinius sistemos parametrus.

**SVARBU:** NEIŠJUNKITE kompiuterio maitinimo, kol BIOS įrašo kompiuterio sąrankos (F10) pakeitimus, nes MOP atmintis gali būti sugadina. Kompiuterį saugiai išjungsite tik išėję iš F10 sąrankos ekrano.

Kompiuterio sąrankos priemonėje yra šie meniu:

#### **2-1 lentelė Kompiuterio sąrankos priemonės meniu parinktys**

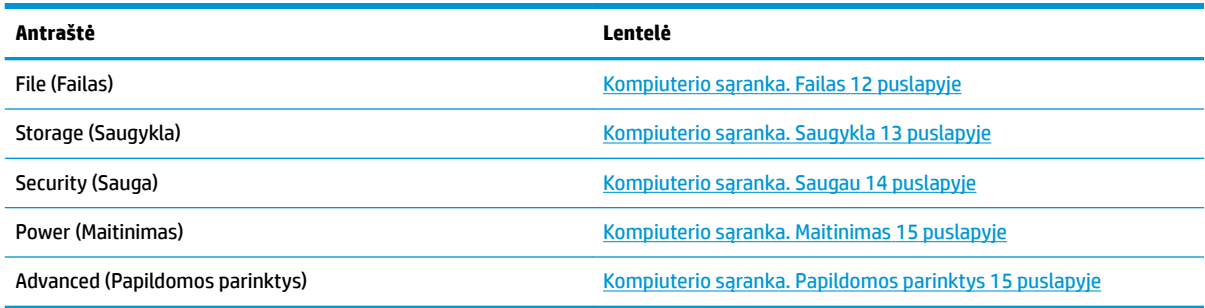

#### **Kompiuterio sąranka. Failas**

**PASTABA:** Konkrečių kompiuterio sąrankos parinkčių palaikymas priklauso nuo techninės įrangos konfigūracijos.

#### **2-2 lentelė Kompiuterio sąranka. Failas**

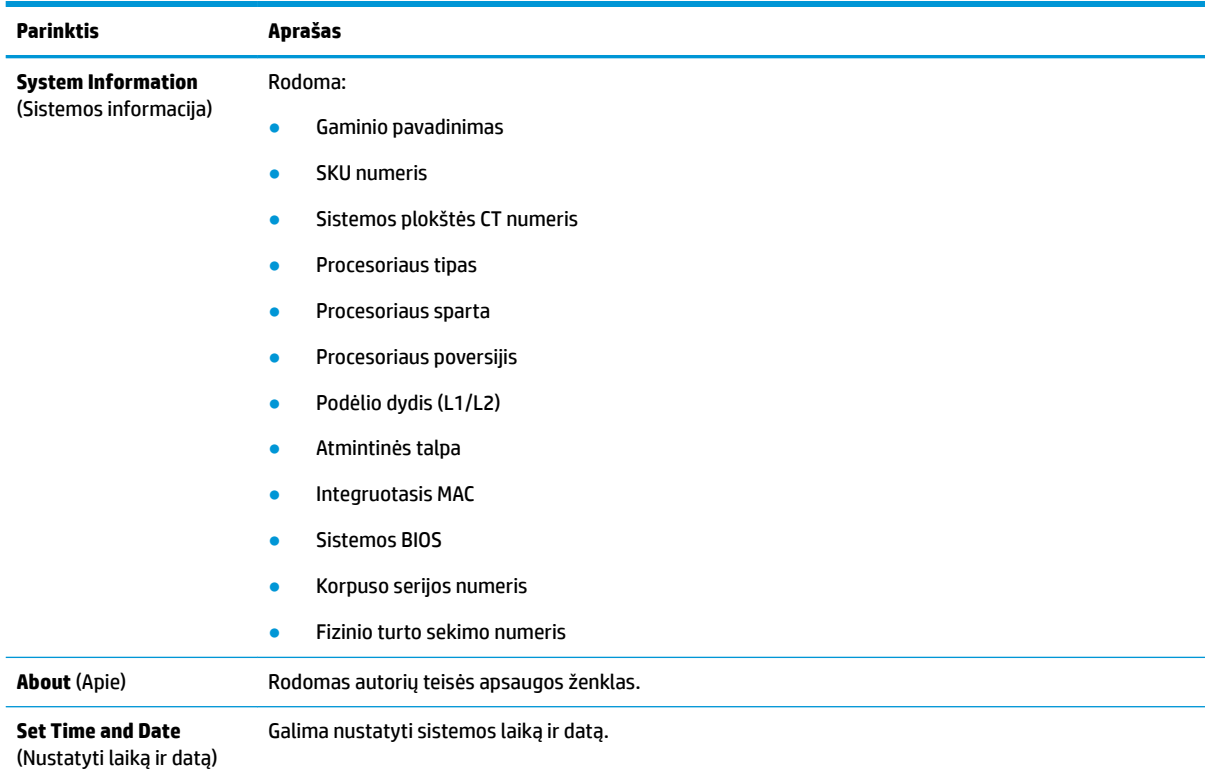

#### <span id="page-20-0"></span>**2-2 lentelė Kompiuterio sąranka. Failas (tęsinys)**

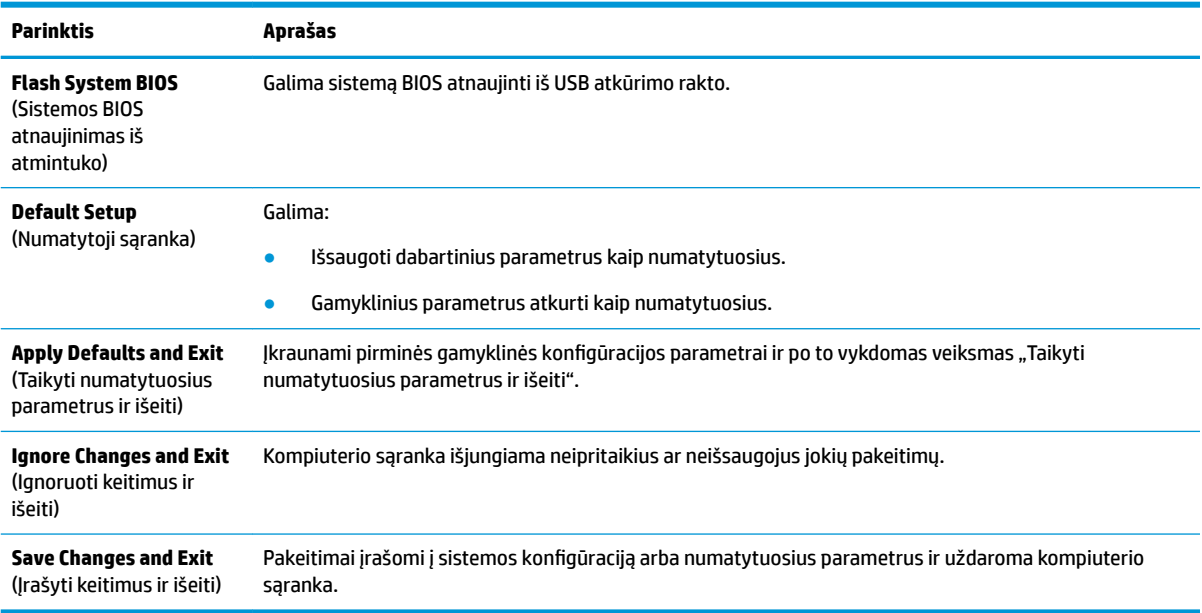

# **Kompiuterio sąranka. Saugykla**

#### **2-3 lentelė Kompiuterio sąranka. Saugykla**

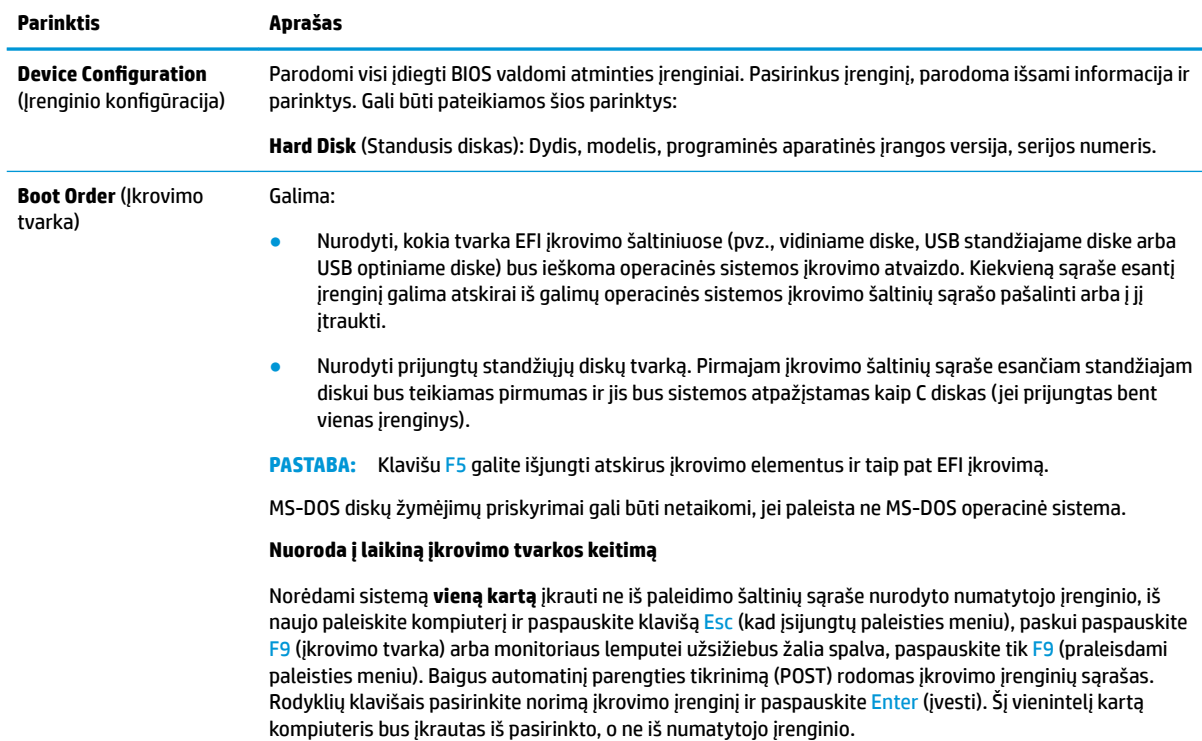

### <span id="page-21-0"></span>**Kompiuterio sąranka. Saugau**

#### **PASTABA:** Konkrečių kompiuterio sąrankos parinkčių palaikymas priklauso nuo techninės įrangos konfigūracijos.

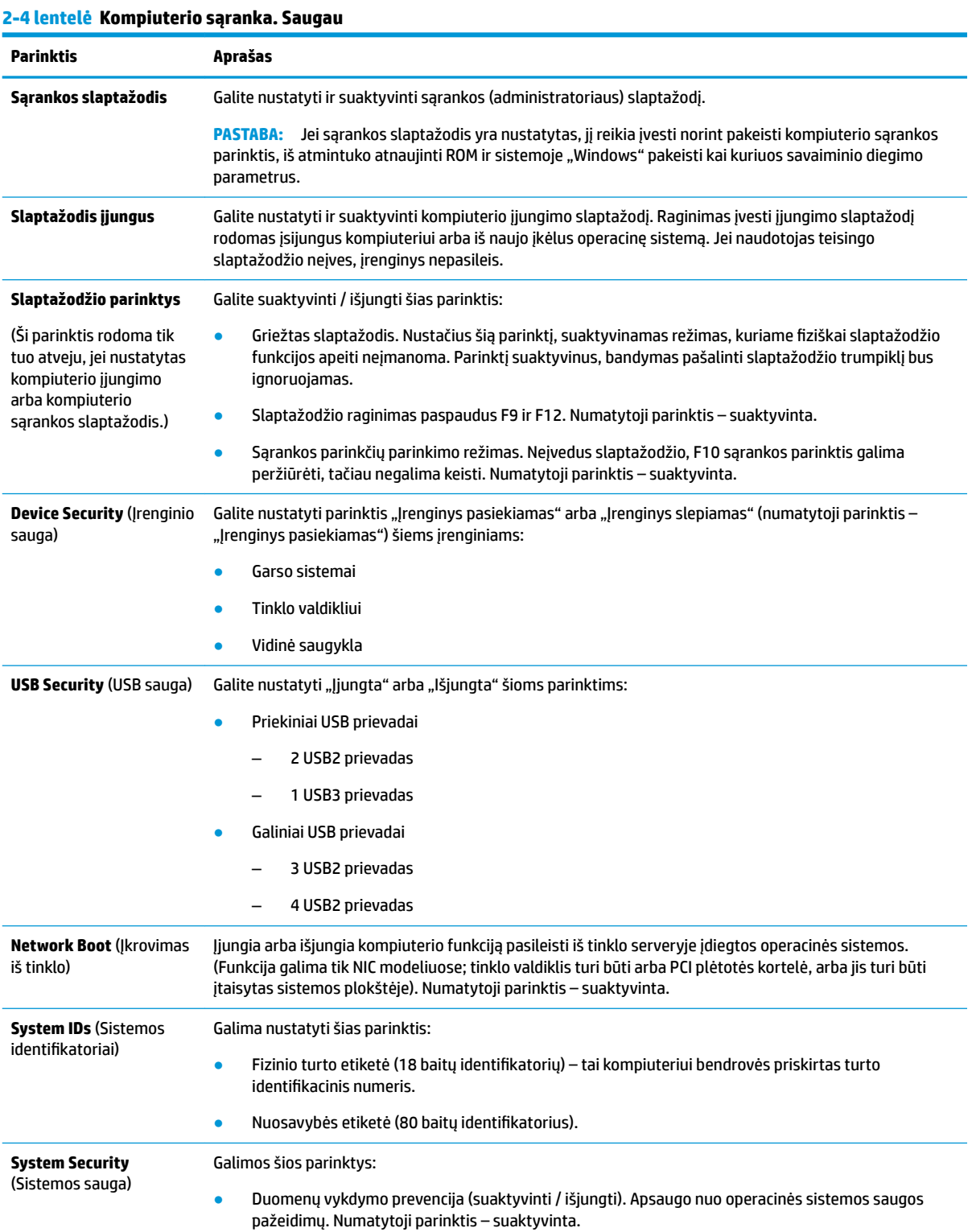

#### <span id="page-22-0"></span>**2-4 lentelė Kompiuterio sąranka. Saugau (tęsinys)**

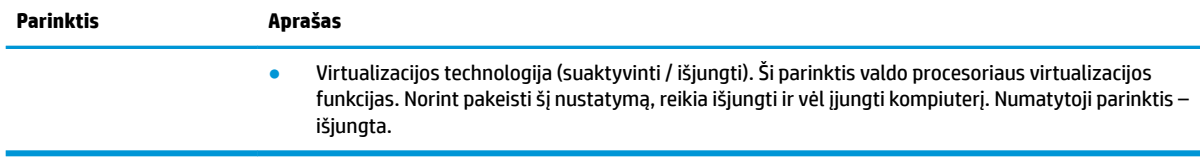

### **Kompiuterio sąranka. Maitinimas**

**PASTABA:** Konkrečių kompiuterio sąrankos parinkčių palaikymas priklauso nuo techninės įrangos konfigūracijos.

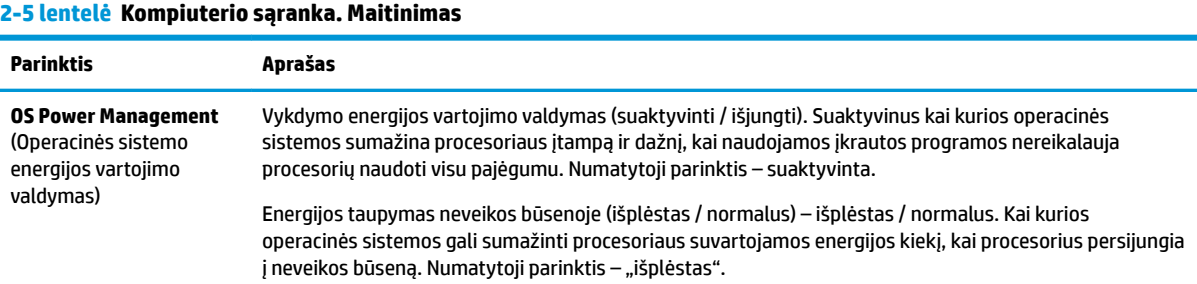

### **Kompiuterio sąranka. Papildomos parinktys**

**PASTABA:** Konkrečių kompiuterio sąrankos parinkčių palaikymas priklauso nuo techninės įrangos konfigūracijos.

#### **2-6 lentelė Kompiuterio sąranka. Papildomos parinktys**

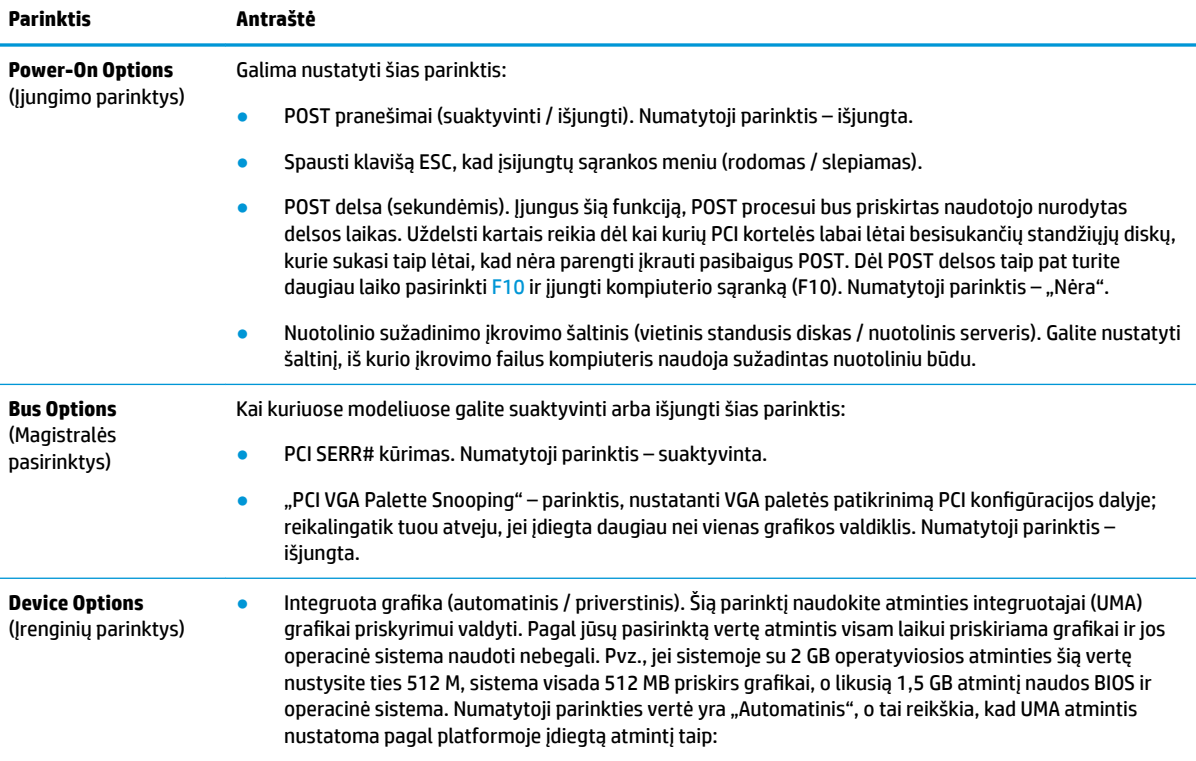

#### <span id="page-23-0"></span>**2-6 lentelė Kompiuterio sąranka. Papildomos parinktys (tęsinys)**

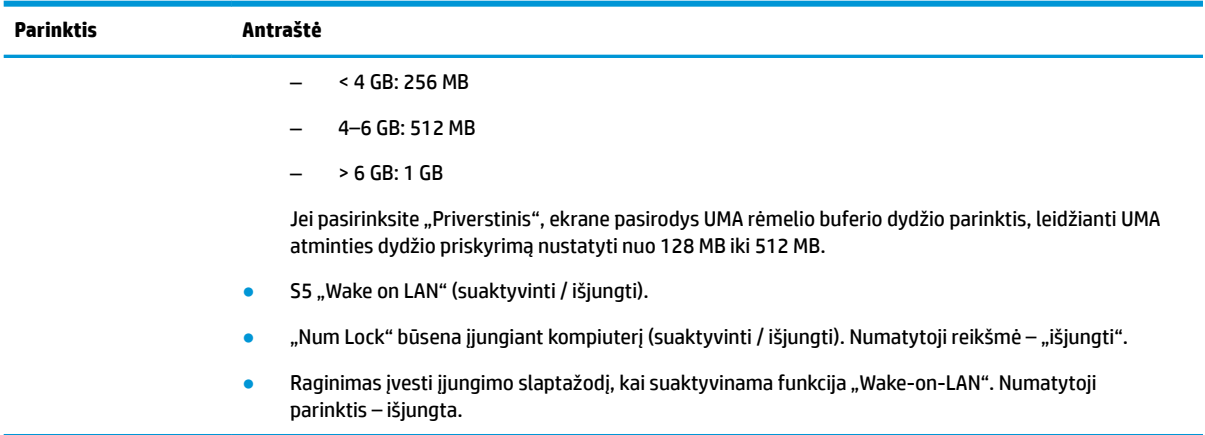

# **BIOS parametrų keitimas iš "HP BIOS Configuration Utility" (HP BIOS konfigūravimo priemonės, sutr. HPBCU)**

Kai kuriuos BIOS parametrus galima pakeisti neįjungus F10 sąrankos priemonės tiesiogiai operacinėje sistemoje. Šioje lentelėje nurodomi elementai, kuriuos galima valdyti šiuo būdu.

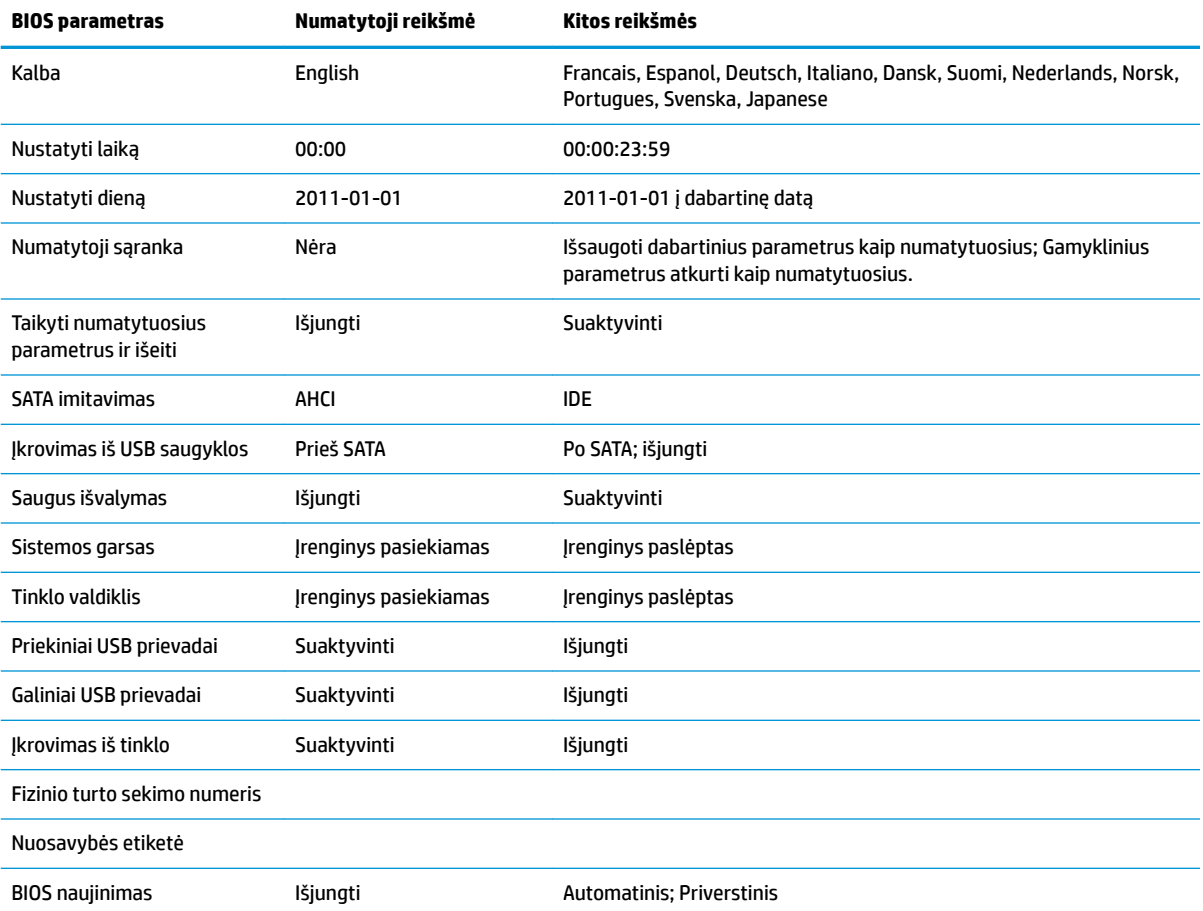

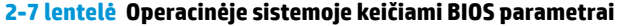

<span id="page-24-0"></span>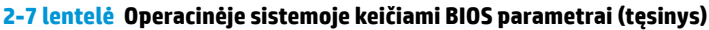

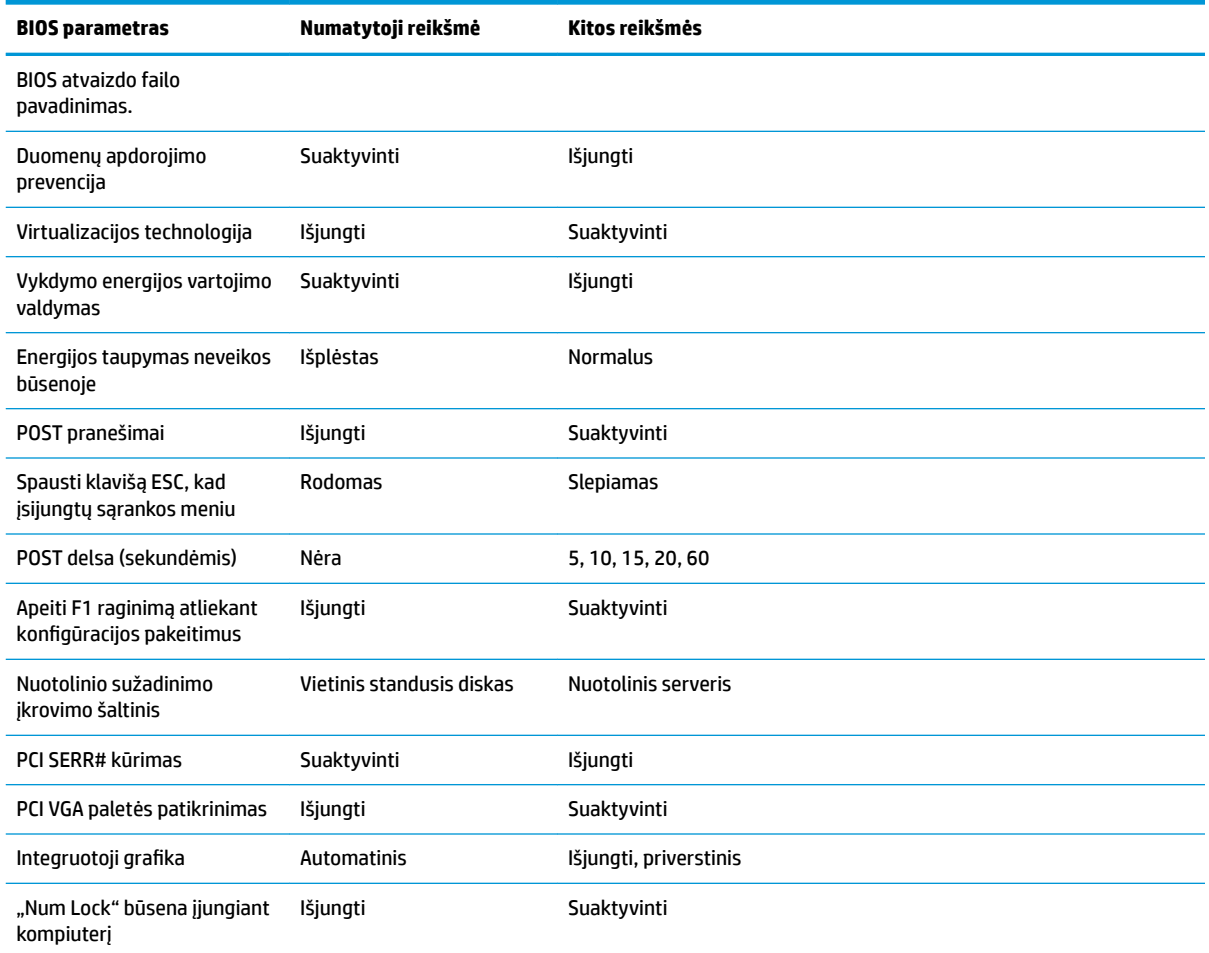

# **BIOS naujinimas arba atkūrimas**

#### **"HP Device Manager"**

"HP Device Manager" galima naudoti plonojo klientinio kompiuterio BIOS atnaujinti. Klientai gali naudoti iš anksto įdiegtą BIOS plėtinį arba standartinį BIOS plėtočių paketą kartu su "HP Device Manager" failu ir registro šablonu. Daugiau informacijos apie "HP Device Manager" failo ir registro šablonus rasite naudotojo vadove *HP Device Manager User Guide*, esančiame tinklalapyje adresu [http://www.hp.com/go/hpdm.](http://www.hp.com/go/hpdm)

#### **"BootBlock" avarinio atkūrimo režimas**

Jei BIOS sistemos atnaujinti nepavyko (pvz., jei atnaujinant nutrūko elektros tiekimas), BIOS sistema gali būti sugadinta. "BootBlock" avarinio atkūrimo režimas tokią sistemos būklę aptinka ir šakniniame standžiojo disko kataloge arba prijungtoje USB laikmenoje automatiškai ieško suderinamo dvejetainio atvaizdo. Nukopijuokite "DOS Flash" aplanke esantį dvejetainį (.bin) failą į norimo saugojimo įrenginio šakninį katalogą ir įjunkite sistemą. Kai atkūrimo procesas dvejetainį atvaizdą suras, bus pradedamas atkūrimo procesas. Automatinis atkūrimas vyksta tol, kol pavyksta atkurti arba atnaujinti BIOS sistemą. Kai kuriais atvejais yra ribojama, kurias BIOS sistemos versijas galima platformoje įdiegti. Jei sistemoje buvusi BIOS buvo ribojama, atkuriant galima naudoti tik leidžiamas BIOS versijas.

# <span id="page-25-0"></span>**Diagnostika ir trikčių šalinimas**

## **Energijos tiekimo lemputės**

#### **2-8 lentelė Energijos tiekimo lemputės ir jų aprašai**

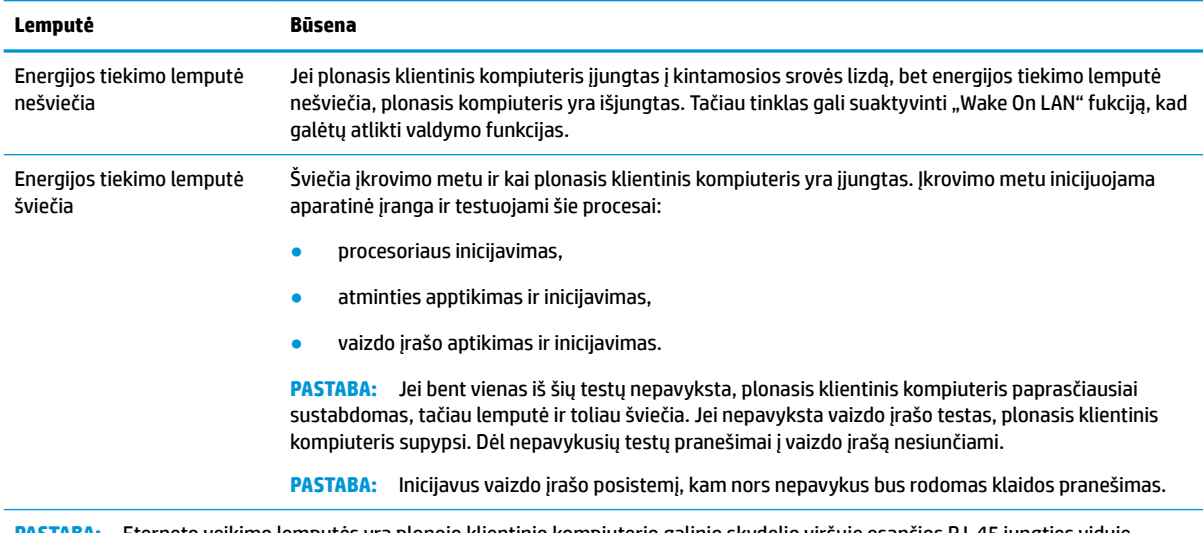

**PASTABA:** Eterneto veikimo lemputės yra plonojo klientinio kompiuterio galinio skydelio viršuje esančios RJ-45 jungties viduje. Lemputės matomos prijungus aktyvų eterneto tinklo kabelį. Tolygiai šviečianti žalios spalvos lemputė rodo tinklo ryšį, o mirksinti geltona – tinklo veiklą.

# **Funkcija "Wake-on LAN"**

Naudojant funkciją "Wake-on LAN" (WOL), kompiuterį galima įjungti tinklo pranešimu. WOL galite suaktyvinti arba išjungti kompiuterio sąrankoje naudodami parametrą **S5 Wake on LAN**.

Norėdami WOL suaktyvinti arba išjungti:

- **1.** Įjunkite arba iš naujo paleiskite kompiuterį.
- 2. Kol ekrano apačioje rodomas pranešimas "Press the ESC key for Startup Menu" (spauskite klavišą ESC, kad įjungtumėte paleisties meniu), paspauskite Esc (išeiti) arba F10.
- **PASTABA:** Jei Esc (išeiti) arba F10 reikiamu metu nepaspausite, turėsite kompiuterį paleisti iš naujo ir monitoriaus lemputei užsižiebus žalia spalva vėl paspausti Esc arba F10, kad įjungtumėte priemonę.
- **3.** Jei paspaudėte Esc (išeiti), paspauskite F10, kad įjungtumėte kompiuterio sąrankos priemonę.
- **4.** Pasirinkite **Advanced > Device Options** (papildomos parinktys > įrenginio parinktys).
- **5.** Nustatykite parinkties **S5 Wake on LAN** reikšmę "suaktyvinta" arba "išjungta".
- **6.** Norėdami pakeitimus išsaugoti, paspauskite F10.
- **7.** Pasirinkite **Failas** > **Save Changes and Exit** (įrašyti keitimus ir išeiti).

# **Įjungimo seka**

Kompiuterį įjungus, programinė aparatinė įranga aparatinę įrangą inicijuoja į žinomą būseną ir paskui atlieka pagrindinius diagnostikos testus, kad nustatytų aparatinės įrangos vientisumą. Inicijuojant atliekami šie veiksmai:

- <span id="page-26-0"></span>**1.** Inicijuojamas CPU ir atminties valdiklis.
- **2.** Inicijuojami ir konfigūruojami visi PCI įrenginiai.
- **3.** Inicijuojama vaizdo programinė įranga.
- **4.** Vaizdo įrašas inicijuojamas į žinomą būseną.
- **5.** USB įrenginiai inicijuojami į žinomą būseną.
- **6.** Atliekamas diagnostinis testas įrenginį įjungus. Daugiau informacijos rasite Diagnostiniai testai įrenginį įjungus 19 puslapyje.
- **7.** Paleidžiama operacinė sistema.

# **Diagnostiniai testai įrenginį įjungus**

Diagnostinių testų metu, įrenginį įjungus, atliekami pagrindiniai aparatinės įrangos vientisumo testai siekiant nustatyti šios įrangos funkcinę gebą ir konfigūraciją. Jei diagnostinis testas inicijuojant aparatinę įrangą nepavyktų, plonasis klientinis kompiuteris paprasčiausiai sustos. Pranešimai į vaizdo įrašą nesiunčiami.

**PASTABA:** Galite pabandyti plonąjį klientinį kompiuterį dar kartą jjungti ir antrą kartą paleisti diagnostinį testą, kad patvirtintumėte pirmąjį įrenginio sustabdymą.

Toliau esančioje lentelėje išvardyti plonajame klientiniame kompiuteryje atliekami testai.

#### **2-9 lentelė Diagnostiniai testai įrenginį įjungus**

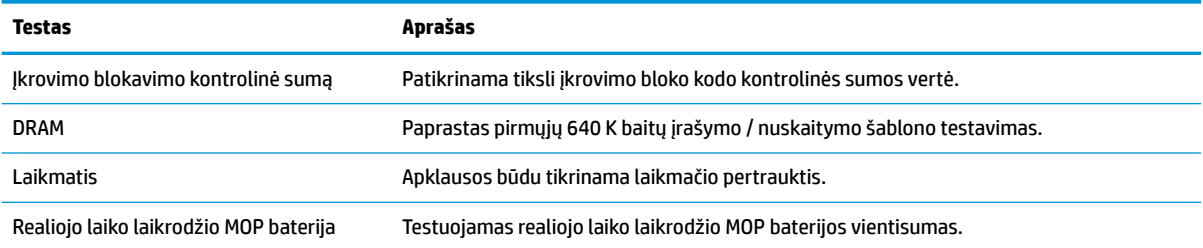

# **POST diagnostinių priekinio skydelio lempučių ir garsinių kodų interpretavimas**

Šiame skyriuje aptariamos priekinio skydelio lemputės ir garsiniai kodai, matomai ar girdimi prieš POST ar jo metu ir kurie ne visada susiję su klaidos kodu ar tekstiniu pranešimu.

- **PERSPĖJIMAS!** Kai kompiuteris įjungtas į kintamosios srovės lizdą, sisteminėje plokštėje visada yra įtampa. Kad nesusižalotumėte ištikus elektros šokui ir (arba) nenusidegintumėte prisilietę prie įkaitusio paviršiaus, būtinai iš sieninio elektros lizdo ištraukite elektros laidą ir prieš liesdami vidinius sistemos komponentus palaukite, kol jie atvės.
- **PASTABA:** Šioje lentelėje rekomenduojami veiksmai išvardyti tokia tvarka, kuria jie turėtų būti atliekami.

Ne visuose modeliuose yra visos diagnostinės lemputės ir garsiniai kodai.

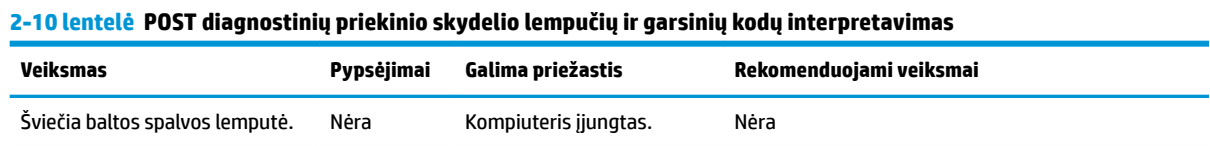

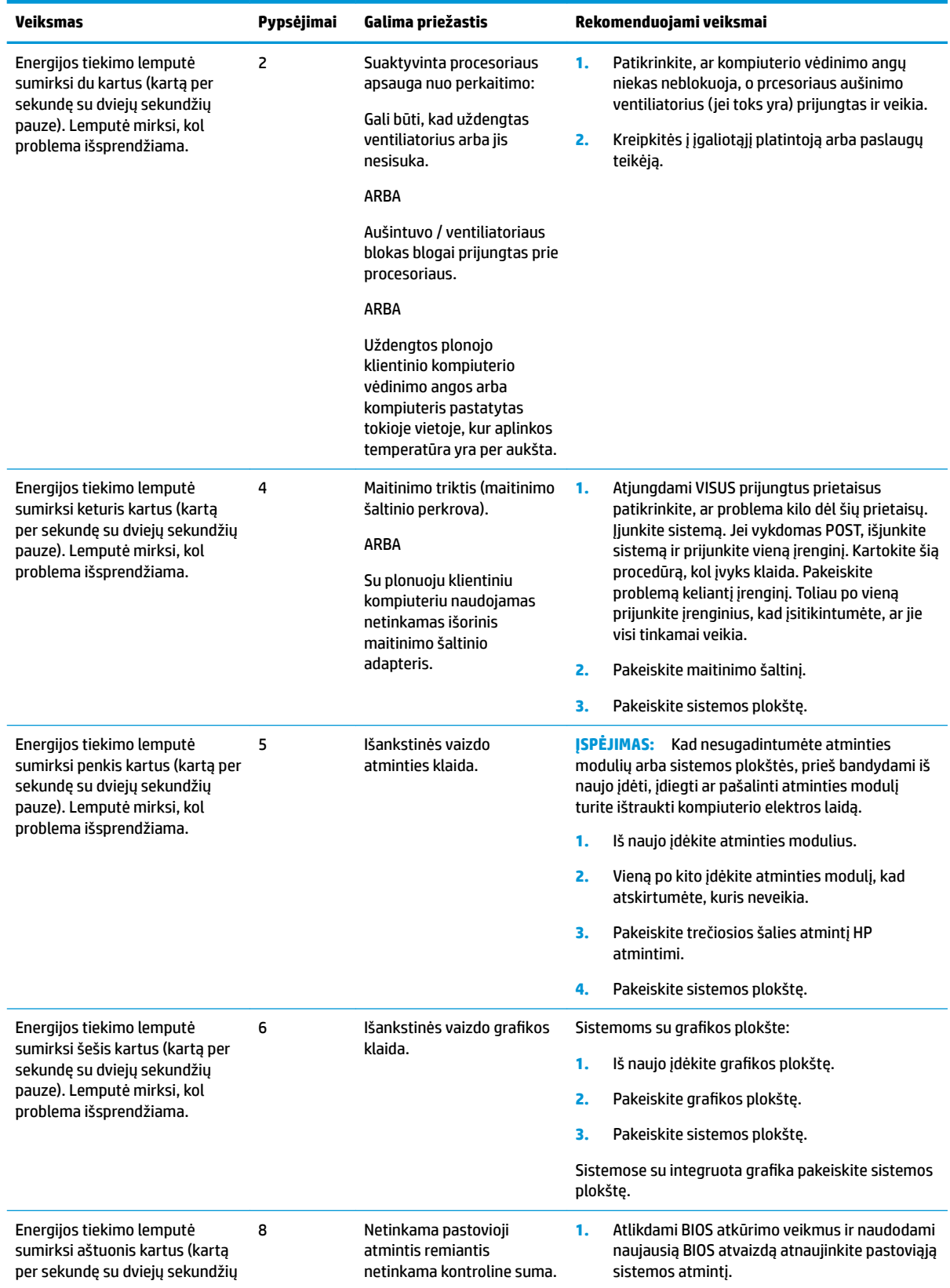

#### **2-10 lentelė POST diagnostinių priekinio skydelio lempučių ir garsinių kodų interpretavimas (tęsinys)**

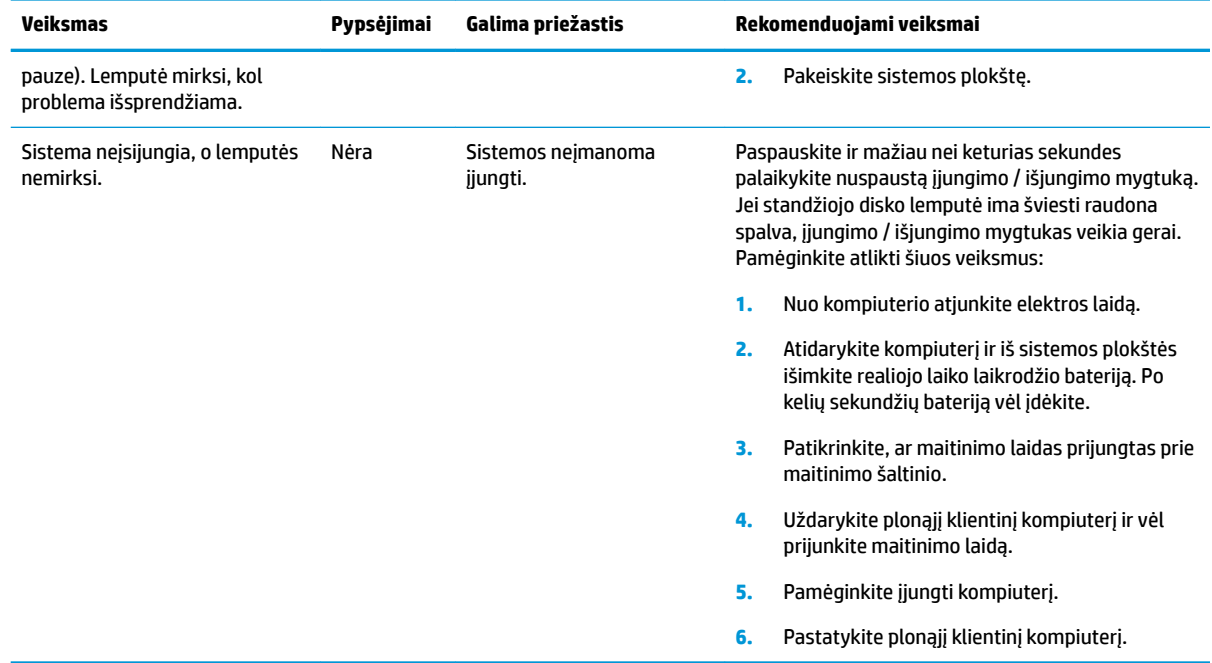

#### <span id="page-28-0"></span>**2-10 lentelė POST diagnostinių priekinio skydelio lempučių ir garsinių kodų interpretavimas (tęsinys)**

# **Trikčių šalinimas**

### **Bazinis trikčių šalinimas**

Jei sutriko plonojo klientinio kompiuterio veikimas arba jis neįsijungia, peržiūrėkite toliau pateikiamą informaciją.

#### **2-11 lentelė Dažniausiai pasitaikančios triktys ir jų šalinimas**

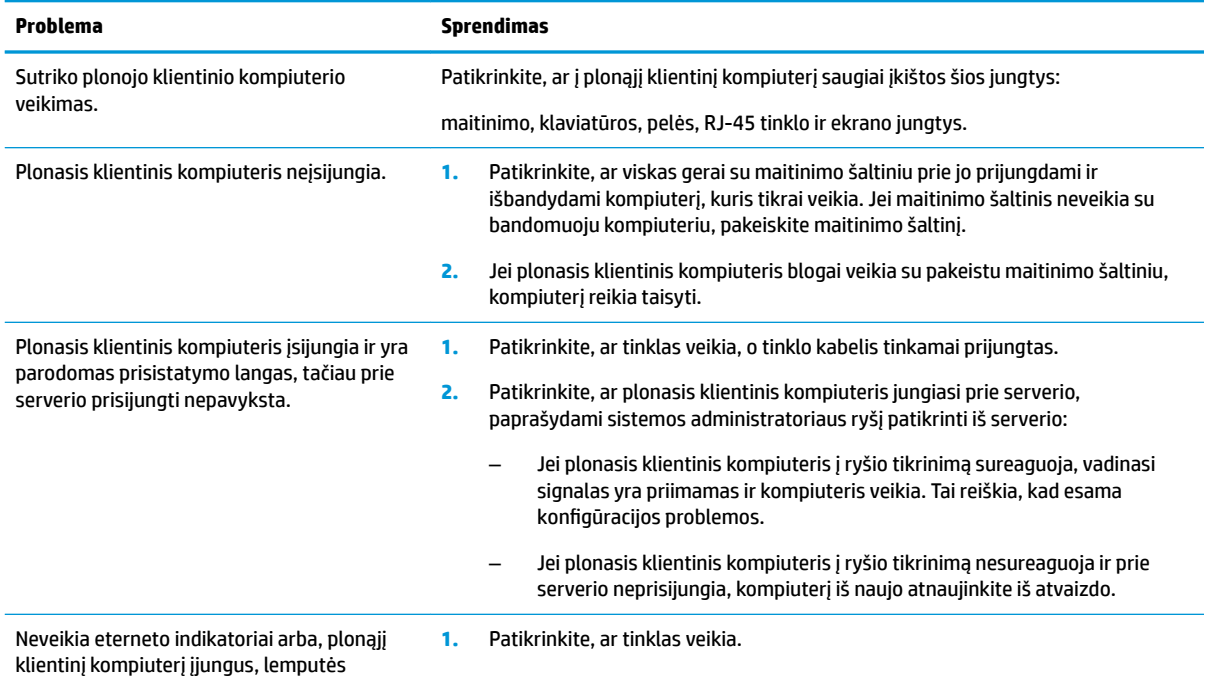

nemirksi žalia spalva. (Tinklo lemputės yra

#### <span id="page-29-0"></span>**2-11 lentelė Dažniausiai pasitaikančios triktys ir jų šalinimas (tęsinys)**

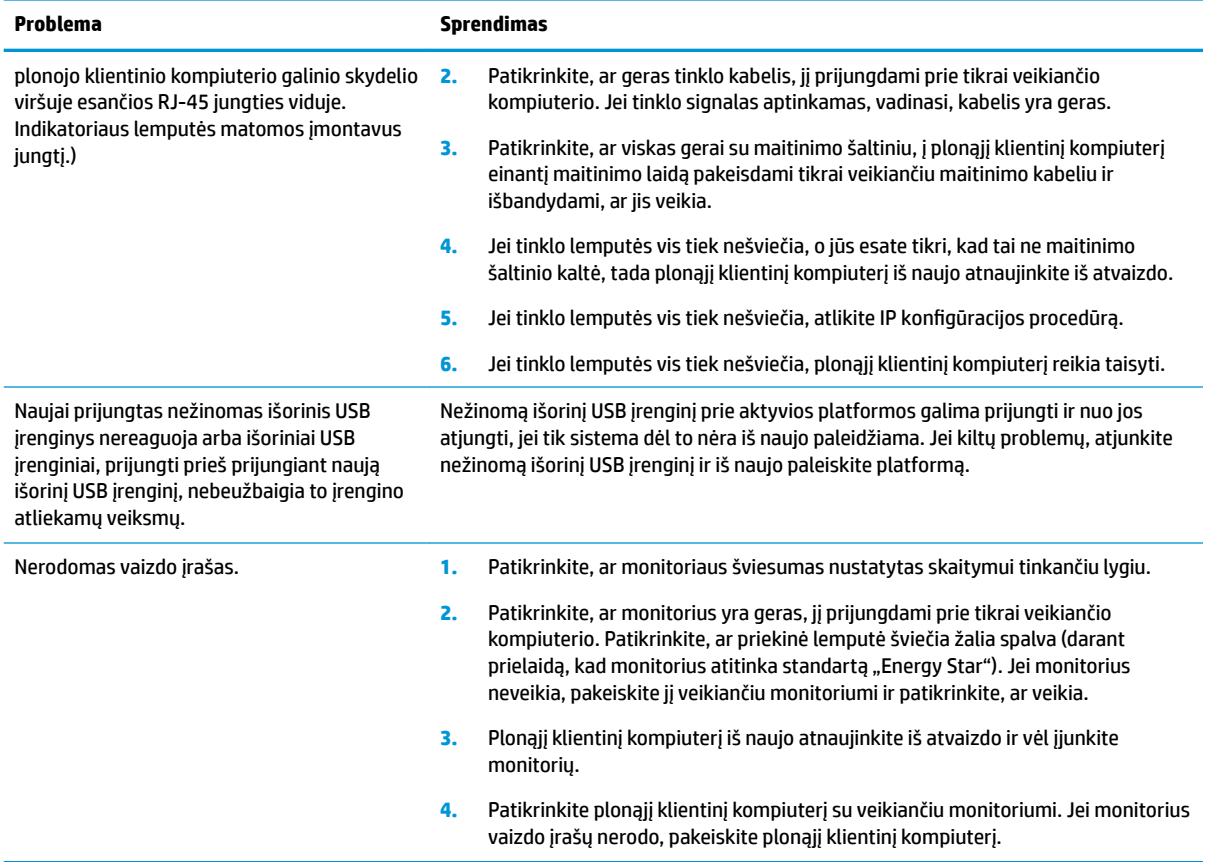

# **Įrenginio be disko (be atmintinės) trikčių šalinimas**

Šiame skyriuje informacija pateikiama tik apie tuos modelius, kuriuose nėra ATA atmintinės. Kadangi šiame modelyje ATA atmintinės nėra, įkrovimo pirmumo seka yra tokia:

- **•** USB įrenginys,
- PXE (tik UEFI)
- **1.** Plonajam klientiniam kompiuteriui pasileidus, monitoriuje turėtų būti rodoma ši informacija:

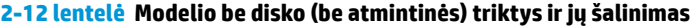

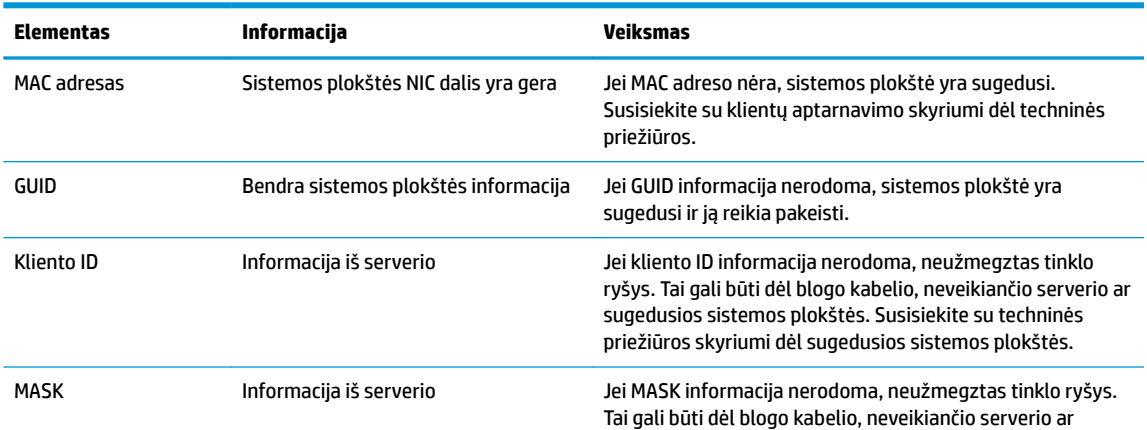

#### <span id="page-30-0"></span>**2-12 lentelė Modelio be disko (be atmintinės) triktys ir jų šalinimas (tęsinys)**

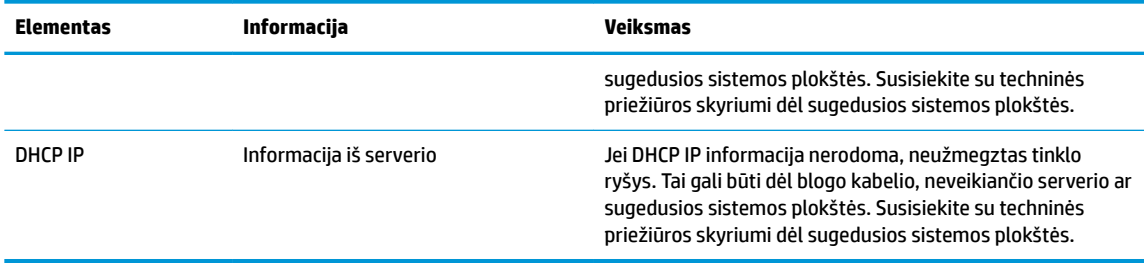

Jei kompiuteris paleistas "Microsoft" RIS PXE aplinkoje, pereikite prie 2 veiksmo.

Jei kompiuteris paleistas "Linux" aplinkoje, pereikite prie 3 veiksmo.

2. Jei kompiuteris paleistas "Microsoft" RIS PXE aplinkoje, paspauskite klavišą F12, kad suaktyvintumėte tinklo paslaugos įkrovimą iškart, kai tik ekrane pasirodys DHCP IP informacija.

Jei plonasis klientinis kompiuteris iš tinklo nepasileidžia, nesukonfigūruotas serverio PXE įkrovimas.

Jei nespėjote paspausti F12, sistema bandys pasileisti iš ATA atmintinės, kurios nėra. Ekrane bus rodomas pranešimas: **KLAIDA: Ne sistemos diskas arba disko klaida. Pakeiskite ir paspauskite bet kurį klavišą.**

Paspaudus bet kurį klavišą bus iš naujo paleistas plonasis klientinis kompiuteris.

**3.** Kompiuteriui veikiant "Linux" aplinkoje, ekrane bus parodytas klaidos pranešimas, jei nėra kliento IP. **KLAIDA: Nesistemos diskas arba disko klaida. Pakeiskite ir paspauskite bet kurį klavišą.**

# **PXE serverio konfigūravimas**

**PASTABA:** Visą PXE programinę įrangą palaiko įgaliotieji paslaugų teikėjai suteikdami garantiją arba sudarydami paslaugų teikimo sutartį. Klientai, skambinantys į klientų aptarnavimo centrą dėl PXE, ieškoti pagalbos turėtų būti nukreipti į PXE paslaugos teikėją.

Be to, paskaitykite:

– Apie "Windows Server 2008 R2": [http://technet.microsoft.com/en-us/library/7d837d88-6d8e-420c-b68f](http://technet.microsoft.com/en-us/library/7d837d88-6d8e-420c-b68f-a5b4baeb5248.aspx)[a5b4baeb5248.aspx](http://technet.microsoft.com/en-us/library/7d837d88-6d8e-420c-b68f-a5b4baeb5248.aspx)

– Apie "Windows Server 2012":<http://technet.microsoft.com/en-us/library/jj648426.aspx>

Turi būti paleistos toliau išvardytos tarnybos ir jos turi būti paleistos skirtinguose serveriuose:

- **1.** Sričių vardų serveris (DNS),
- **2.** Nuotolinio diegimo tarnybos (RIS).

**<sup>2</sup> PASTABA:** Veikiamojo katalogo DHCP nėra būtinas, tačiau rekomenduojamas.

# **"HP ThinUpdate" naudojimas atvaizdui atkurti**

Naudodami "HP ThinUpdate" iš HP galite atsisiųsti atvaizdus ir plėtinius, užfiksuoti HP plonojo klientinio kompiuterio atvaizdą ir sukurti įkrovimo USB atmintukus atvaizdo diegimui.

Priemonė "HP ThinUpdate" kai kuriuose HP plonuosiuose klientiniuose kompiuteriuose yra iš anksto įdiegta. Ją taip pat kaip plėtinį galite atsisiųsti iš<http://www.hp.com/support> (susiraskite plonojo klientinio kompiuterio modelį ir pasirinkite to modelio palaikymo puslapio dalį **Drivers & software** (tvarkyklės ir programinė įranga)).

- <span id="page-31-0"></span>Naudodami atvaizdų atsisiuntimo funkciją atvaizdą iš HP galėsite atsisiųsti tiek į vietinę saugyklą, tiek į USB atmintuką. Naudodami USB atmintuką galite sukurti įkrovimo USB atmintuką, kurį galima naudoti atvaizdui kituose plonuosiuose klientiniuose kompiuteriuose įdiegti.
- Naudodami atvaizdo fiksavimo funkciją galite užfiksuoti HP plonojo klientinio kompiuterio atvaizdą ir jį įrašyti į USB atmintuką, kurį vėliau galėsite naudoti atvaizdui kituose plonuosiuose klientiniuose kompiuteriuose įdiegti.
- Naudodami plėtinių atsisiuntimo funkciją plėtinius iš HP galėsite atsisiųsti tiek į vietinę saugyklą, tiek į USB atmintuką.
- Naudodami USB atmintuko valdymo funkciją galite atlikti tokius veiksmus:
	- sukurti įkrovimo USB atmintuką iš vietinėje saugykloje esančio atvaizdo failo;
	- iš USB atmintinės į vietinę saugyklą nukopijuoti .ibr atvaizdo failą;
	- atkurti USB atmintinės išdėstymą.

Su piemone "HP ThinUpdate" sukurtą USB atmintuką galite naudoti HP plonojo klientinio kompiuterio atvaizdui kitame HP plonojo klientinio kompiuterio modelyje su tokia pačia operatine sistema įdiegti.

#### **Sistemos reikalavimai**

Jei norite sukurti atkūrimo įrenginį programinės įrangos atvaizdui atmintinėje atnaujinti arba atkurti, jums reikės:

- vieno ar kelių HP plonųjų klientinių kompiuterių.
- Minimalus USB atmintuko dydis:
	- "ThinPro": 8 GB;
	- "Windows 10 IoT" (jei naudojate USB formatą): 32 GB.

#### **PASTABA:** Taip pat galite naudoti "Windows" kompiuterio įrankį.

**Šis atkūrimo būdas tinkamas ne visiems USB atmintukams.** Tie USB atmintukai, kurie "Windows" sistemoje nerodomi kaip kaičiamieji diskų įrenginiai, šio atkūrimo metodo nepalaiko. USB atmintukai su keletu skaidinių paprastai šio atkūrimo būdo nepalaiko. Parduodamų USB atmintukų įvairovė nuolat keičiasi. Ne visi USB atmintukai buvo išbandyti su priemone "HP Thin Client Imaging Tool".

# **Įrenginio valdymas**

Plonasis klientinis kompiuteris turi "HP Device Manager" licenciją ir jame iš anksto įdiegta įrenginio valdymo priemonė. "HP Device Manager" yra optimizuotas plonojo klientinio kompiuterio valdymo įrankis, naudojamas visiems HP plonojo klientinio kompiuterio veikimo etapams, įskaitant "Discover", "Asset Management", "Deployment" ir "Configuration", valdyti. Daugiau informacijos apie "HP Device Manager" rasite apsilankę <http://www.hp.com/go/hpdm>.

Jei plonąjį klientinį kompiuterį norite valdyti naudodami kitus įrankius, pvz., "Microsoft SCCM" arba "LANDesk", eikite į [http://www.hp.com/go/clientmanagement,](http://www.hp.com/go/clientmanagement) kur rasite daugiau informacijos.

# **Elektros laidų komplekto reikalavimai**

Kadangi kompiuteryje yra plataus įvesties įtampos diapazono funkcija, jis naudoja nuo 100 iki 120 V kintamąją srovę arba nuo 220 iki 240 V kintamąją srovę.

Kartu su kompiuteriu parduodamas 3 laidininkų maitinimo laido komplektas atitinka šalies arba regiono, kuriame įrangą įsigijote, naudojimo reikalavimus.

Kitose šalyse arba regionuose naudojamas maitinimo laidas turi atitikti tos šalies arba regiono reikalavimus.

### <span id="page-32-0"></span>**Visose šalyse taikomi reikalavimai**

Toliau išvardyti reikalavimai taikomi visose šalyse ir regionuose:

- Maitinimo laidų rinkinys turi būti mažiausiai **1 m** (3,3 ft) ir daugiausiai **2 m** (6,5 ft) ilgio.
- Maitinimo laidų rinkinį turi patvirtinti akredituota įstaiga, atsakinga už vertinimą šalyje arba regione, kuriame maitinimo laidų rinkinys bus naudojamas.
- Pagal visų šalių arba regionų energetikos sistemos reikalavimus mažiausia maitinimo laidų rinkinio srovės įtampa turi būti 10 A, o nominalioji kintamosios srovės įtampa – 125 arba 250 V.
- · Prietaiso jungtis turi atitikti EN 60 320/IEC 320 standarto lapo C13 jungties mechaninę konfigūraciją prijungti prie galinėje kompiuterio dalyje esančio prietaiso įvado.

## **Konkrečiose šalyse ir regionuose taikomi reikalavimai**

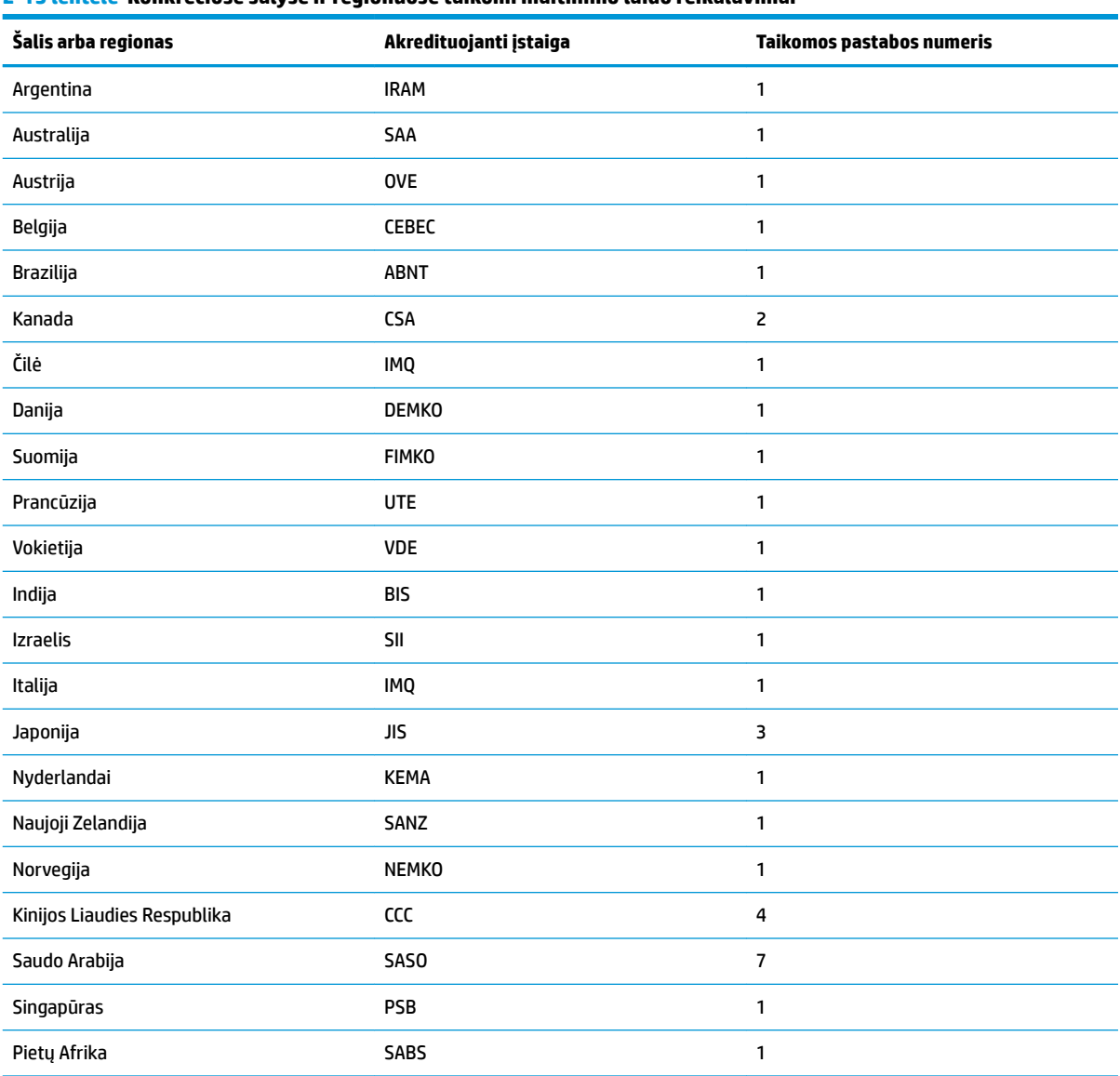

#### **2-13 lentelė Konkrečiose šalyse ir regionuose taikomi maitinimo laido reikalavimai**

#### <span id="page-33-0"></span>**2-13 lentelė Konkrečiose šalyse ir regionuose taikomi maitinimo laido reikalavimai (tęsinys)**

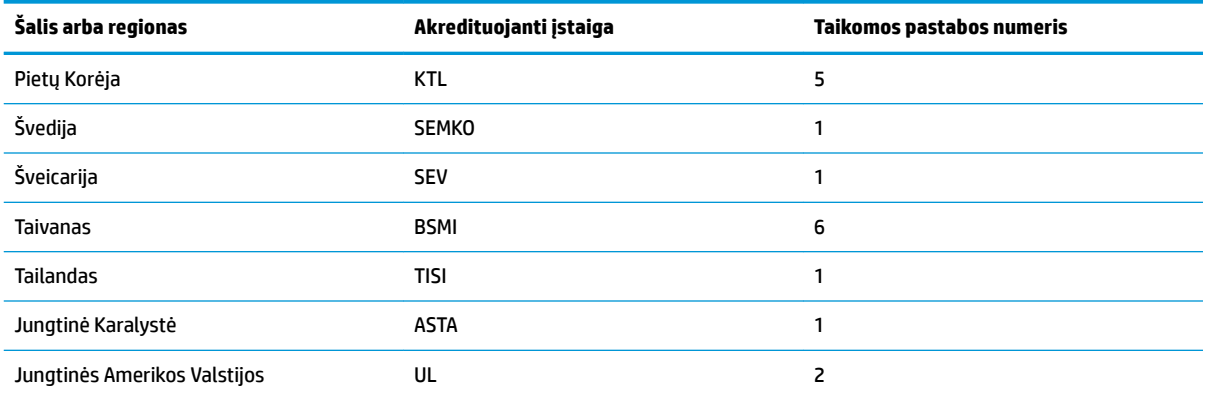

**1.** Lankstusis laidas turi būti HO5VV-F tipo, trigyslis, gyslos dydis – 0,75 mm². Ant maitinimo laido tvirtinimo detalių (prietaiso jungties ir sieninio kištuko) turi būti už vertinimą šalyje arba regione, kuriame maitinimo laidas bus naudojamas, atsakingos akredituotos įstaigos sertifikavimo žymė.

- **2.** Lankstusis laidas turi būti SVT/SJT arba lygiaverčio tipo, Nr. 18 AWG, trigyslis. Sieninis kištukas turi būti dvipolis, įžemintas su NEMA 5-15P (15 A, 125 V kintamoji srovė) arba NEMA 6-15P (15 A, 250 V kintamoji srovė) konfigūracija. CSA arba C-UL žyma. UL failo numeris turi būti ant kiekvieno elemento.
- 3. Pagal Japonijos "Dentori" įstatymą prietaiso jungtis, lankstusis laidas ir sieninis kištukas turi būti pažymėti ženklu "T" ir registracijos numeriu. Lankstusis laidas turi būti VCTF tipo, trigyslis, gyslos dydis – 0,75 mm² arba 1,25 mm². Sieninis kištukas turi būti dvipolis, įžemintas su Japonijos pramonės standarto C8303 (7 A, 125 V kintamoji srovė) konfigūracija.
- **4.** Lankstusis laidas turi būti RVV tipo, trigyslis, gyslos dydis 0,75 mm². Ant maitinimo laido tvirtinimo detalių (prietaiso jungties ir sieninio kištuko) turi CCC būti sertifikavimo žymė.
- **5.** Lankstusis laidas turi būti H05VV-F tipo, trigyslis, gyslos dydis 0,75 mm². Ant kiekvieno elemento turi būti KTL logotipas ir individualus patvirtinimo numeris. Korseto patvirtinimo numeris ir logotipas turi būti nurodytas ant vėliavėlės-etiketės.
- **6.** Lankstusis laidas turi būti HVCTF tipo, trigyslis, gyslos dydis 1,25 mm². Ant maitinimo laido tvirtinimo detalių (prietaiso jungties, kabelio ir sieninio kištuko) turi būti BSMI žymė.
- **7.** 127 V kintamajai srovei lankstusis laidas turi būti SVT arba SJT, trigyslis, 18 AWG, su kištuku NEMA 5–15P (15 A, 125 V kintamoji srovė) ir su UL bei CSA arba C-UL žymėmis. 240 V kintamajai srovei, lankstusis laidas turi būti H05VV-F tipo, trigyslis, gyslos dydis – 0,75 mm² arba 1 mm², su kištuku BS 1363/A ir su BSI arba ASTA žymėmis.

# **Įspėjimas apie kintamumą**

Plonuosiuose klientiniuose kompiuteriuose paprastai būna trijų tipų atminties įrenginiai – operatyvioji atmintis, pastovioji atmintis ir atmintinė. Operatyviojoje atmintyje saugomi duomenys bus prarasti nutrūkus elektros tiekimui į įrenginį. Operatyviosios atminties įrenginiai gali būti maitinami iš tinklo, savųjų reikmių maitinimo šaltinio arba akumuliatoriaus. Todėl net tada, kai plonasis klientinis kompiuteris neprijungtas prie kintamosios srovės lizdo, kai kurie operatyviosios atminties įrenginiai gali būti maitinami iš akumuliatoriaus. Pastoviojoje atmintyje arba atmintinėse esantys duomenys nebus prarasti net ir atjungus įrenginio maitinimą. Atmintinių gamintojai paprastai nurodo duomenų saugojimo laiką (dažniausiai 10 metų).

Maitinimo tipų apibūdinimas:

**Pagrindinis maitinimo šaltinis:** energija, tiekiama, kai plonasis klientinis kompiuteris yra įjungtas.

**Savųjų reikmių arba budėjimo režimo maitinimo šaltinis:** energija, tiekiama, kai plonasis klientinis kompiuteris yra išjungtas, bet prijungtas prie maitinimo šaltinio.

**Akumuliatoriaus energija:** energija iš plonajame klientiniame kompiuteryje esančios monetos formos baterijos.

<span id="page-34-0"></span>Toliau pateiktoje lentelėje išvardyti atminties įrenginiai. Plonieji klientiniai kompiuteriai naudojai integruotą eMMC atmintinę. Operacinės sistemos su šiomis atmintinėmis siejamos panašiai kaip su standartiniu IDE / SATA standžiuoju disku. Integruotoje eMMC atmintinėje yra yra operacinės sistemos atvaizdas ir į ją gali įrašyti tik administratorius. Norint suformatuoti atmintines ir išvalyti jose saugomus duomenis reikia naudoti specialią programinę įrangą.

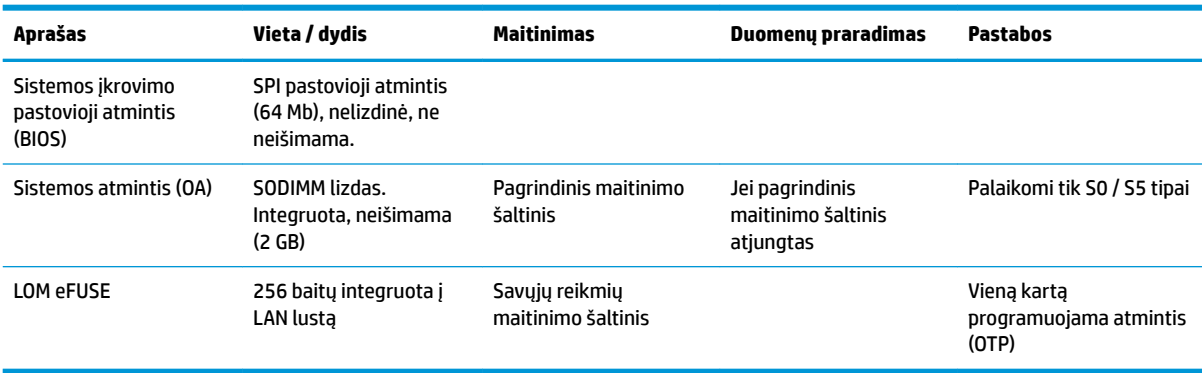

#### **2-14 lentelė Atmintinės ir jų tipai**

Norėdami BIOS atnaujinti ir nustatyti numatytąsias gamintojo nuostatas, atlikite šiuos veiksmus:

- **1.** Iš <http://www.hp.com/support> atsisiųskite naujausią BIOS, skirtą jūsų plonajam klientiniam kompiuteriui.
- **2.** Vykdykite su BIOS atnaujinimo atsisiuntimu pateiktas instrukcijas.
- **3.** Iš naujo paleiskite plonąjį klientinį kompiuterį. Kol plonasis klientinis kompiuteris kraunasi, paspauskite klavišą F10, kad įjungtumėte BIOS sąrankos priemonę.
- 4. Jei nustatyta nuosavybės žymė arba fizinio turto žymė, rankiniu būdu šias parinktis išvalykite dalyje parinktyse **Sauga > System IDs** (sistemos ID).
- **5.** Pasirinkite **Failas > Save Changes and Exit** (įrašyti keitimus ir išeiti).
- **6.** Norėdami išvalyti sąrankos arba įjungimo slaptažodžius ir visus kitus nustatymus, išjunkite kompiuterį, ištraukite maitinimo laidą ir nuimkite prieigos skydelį.
- **7.** Išimkite CMOS / RTC bateriją.
- **8.** Po kelių sekundžių bateriją vėl įdėkite.
- **9.** Uždėkite prieigos skydelį, prijunkite maitinimo laidą ir įjunkite plonąjį klientinį kompiuterį. Slaptažodžiai jau išvalyti, o visi kiti naudotojo konfigūruojami liekamosios atmintinės parametrai yra nustatyti pagal gamintojo nuostatas.

Šiame dokumente pateikta informacija gali būti pakeista apie tai iš anksto neįspėjus.

Vienintelės HP gaminiams ir paslaugoms taikomos garantijos yra išdėstytos su tais gaminiais ar paslaugomis pateikiamuose tiesioginės garantijos dokumentuose. Jokia šiame dokumente pateikta informacija neturėtų būti suprasta kaip papildoma garantija. HP neatsako už šio dokumento technines bei redagavimo klaidas ir teksto praleidimus.

# **Specifikacijos**

Jei ieškote naujausių arba papildomų šio plonojo klientinio kompiuterio specifikacijų, eikite adresu [http://www.hp.com/go/quickspecs/.](http://www.hp.com/go/quickspecs/) Susiraskite savo plonąjį klientinį kompiuterį ir paskui susiraskite priemonę "QuickSpecs".

#### <span id="page-35-0"></span>**2-15 lentelė Specifikacijos**

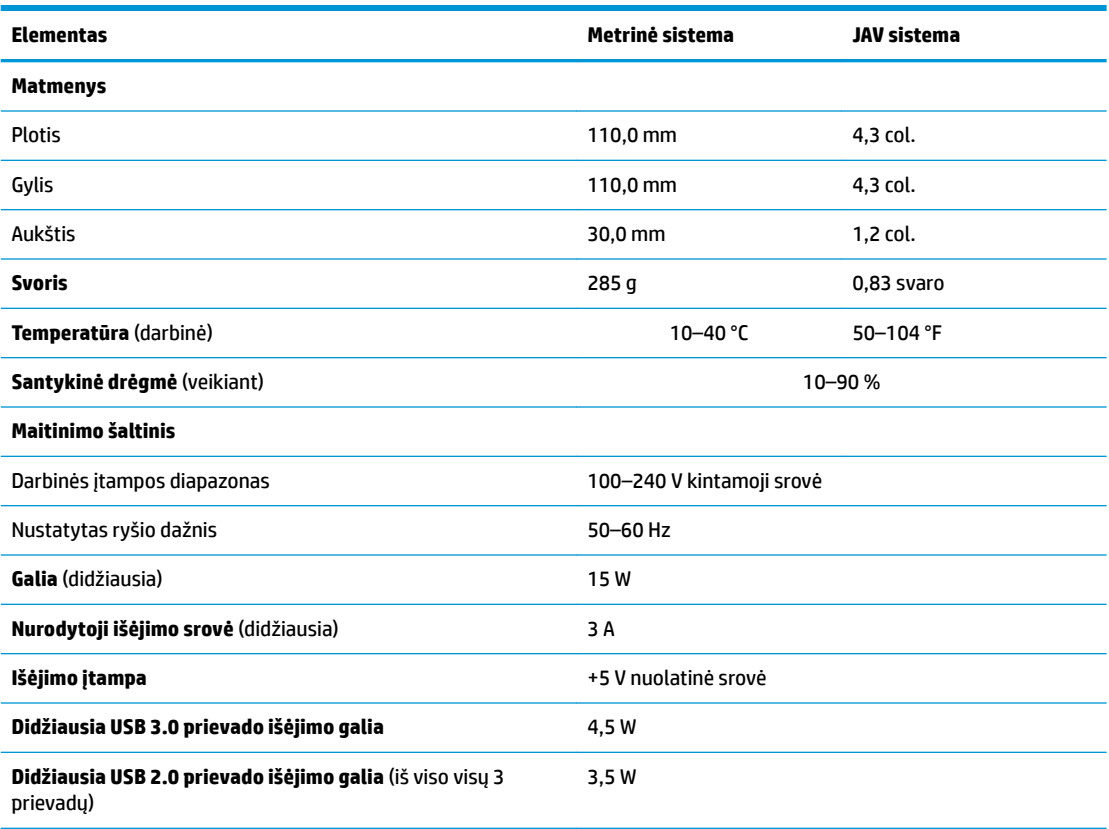

# <span id="page-36-0"></span>**3 "HP PC Hardware Diagnostics" naudojimas**

# **"HP PC Hardware Diagnostics Windows" naudojimas (tik tam tikruose produktuose)**

"HP PC Hardware Diagnostics Windows" – tai operacine sistema "Windows" pagrįsta programa, leidžianti vykdyti diagnostikos tikrinimus ir nustatyti, ar kompiuterio aparatinė įranga veikia tinkamai. Nustatant aparatinės įrangos gedimus, šis įrankis veikia operacinėje sistemoje "Windows".

Jei "HP PC Hardware Diagnostics Windows" programa nėra įdiegta jūsų kompiuteryje, pirmiausia turite atsisiųsti ir įdiegti ją. Jei norite atsisiųsti ["HP PC Hardware](#page-37-0) Diagnostics Windows", žr. "HP PC Hardware [Diagnostics Windows" atsisiuntimas](#page-37-0) 30 puslapyje.

Jdiegę "HP PC Hardware Diagnostics Windows", norėdami pasiekti priemonę iš "HP Help and Support" (HP žinynas ir palaikymas) arba "HP Support Assistant" (HP pagalbos padėjėjas), atlikite toliau nurodytus veiksmus.

- **1.** Norėdami pasiekti "HP PC Hardware Diagnostics Windows" iš "HP Help and Support" (HP žinynas ir palaikymas):
	- **a.** Pasirinkite mygtuką **Pradėti**, o tada mygtuką **HP žinynas ir palaikymas**.
	- **b.** Dešiniuoju pelės mygtuku spustelėkite **HP PC Hardware Diagnostics Windows**, pasirinkite **Daugiau**, o tada pasirinkite **Paleisti administratoriaus teisėmis**.

– arba –

Norėdami pasiekti "HP PC Hardware Diagnostics Windows" iš "HP Support Assistant":

**a.** Užduočių juostos ieškos lauke įveskite support (pagalba) ir pasirinkite programą **HP Support Assistant**.

– arba –

Užduočių juostoje pasirinkite klaustuko piktogramą.

- **b.** Pasirinkite **Troubleshooting and fixes** (Trikčių šalinimas ir pataisos).
- **c.** Pasirinkite **Diagnostics** (Diagnostikos priemonės), o tada pasirinkite **HP PC Hardware Diagnostics Windows**.
- **2.** Atidarę įrankį, pasirinkite norimą paleisti diagnostinio testo tipą ir vykdykite ekrane pateikiamus nurodymus.

**PASTABA:** jei reikia sustabdyti diagnostinį testą bet kuriuo metu, pasirinkite **Cancel** (Atšaukti).

Kai "HP PC Hardware Diagnostics Windows" aptinka gedimą, dėl kurio reikia keisti aparatinę įrangą, sukuriamas 24 skaitmenų gedimo ID kodas. Ekrane pasirodo viena iš šių parinkčių:

- Parodoma klaidos ID nuoroda. Pasirinkite nuorodą ir vykdykite ekrane pateikiamus nurodymus.
- Rodomas spartaus atsako (QR) kodas. Mobiliuoju įrenginiu nuskenuokite kodą ir vykdykite ekrane pateikiamus nurodymus.
- Pateikiamos instrukcijos, kaip susisiekti su pagalba. Vykdykite pateikiamus nurodymus.

### <span id="page-37-0"></span>**"HP PC Hardware Diagnostics Windows" atsisiuntimas**

- "HP PC Hardware Diagnostics Windows" atsisiuntimo nurodymai pateikiami tik anglų kalba.
- Norėdami atsisiųsti šį įrankį, turite naudoti kompiuterį su "Windows", nes pateikiami tik ".exe" failai.

#### **Parsisiųskite naujausią "HP PC Hardware Diagnostics Windows" versiją**

Norėdami atsisiųsti "HP PC Hardware Diagnostics Windows" atlikite tokius veiksmus:

- **1.** Eikite į [http://www.hp.com/go/techcenter/pcdiags.](http://www.hp.com/go/techcenter/pcdiags) Rodomas HP kompiuterio aparatinės įrangos diagnostikos priemonių pradžios puslapis.
- **2.** Pasirinkite **Download HP Diagnostics Windows** (Atsisiusti "HP Diagnostics Windows") ir paskui nurodykite vieta kompiuteryje arba USB atmintuke.

Įrankis atsiunčiamas į pasirinktą vietą.

#### **"HP PC Hardware Diagnostics Windows" atsisiuntimas pagal gaminio pavadinimą arba numerį (tik tam tikruose gaminiuose)**

**PASTABA:** kai kuriems gaminiams gali tekti atsisiųsti programinę įrangą į USB "flash" atmintinę naudojant gaminio pavadinimą arba numerį.

Norėdami atsisiųsti "HP PC Hardware Diagnostics Windows" pagal produkto pavadinimą arba numerį, atlikite toliau nurodytus veiksmus.

- **1.** Eikite į<http://www.hp.com/support>.
- **2.** Pasirinkite **Gauti programinę įrangą ir tvarkykles**, pasirinkite produkto tipą, tada įveskite produkto pavadinimą arba numerį į rodomą ieškos lauką.
- **3.** Dalyje **Diagnostics** (diagnostikos priemonės) pasirinkite **Download** (atsisiųsti), o tada vykdykite ekrane pateikiamus nurodymus, kad pasirinktumėte jūsų kompiuteriui tinkamą "Windows" diagnostikos versiją ir ją atsisiųstumėte į kompiuterį ar USB atmintinę.

Įrankis atsiunčiamas į pasirinktą vietą.

### **"HP PC Hardware Diagnostics Windows" įdiegimas**

Jei norite įdiegti "HP PC Hardware Diagnostics Windows", atlikite tokius veiksmus:

Pereikite prie jūsų kompiuteryje arba USB "flash" atmintinėje esančio aplanko, kuriame yra atsiųstas ".exe" failas, du kartus spustelėkite ant ".exe" failo ir vykdykite kompiuterio ekrane pateikiamus nurodymus.

# **"HP PC Hardware Diagnostics UEFI" naudojimas**

**PASTABA:** "Windows 10 S" kompiuteriai: turite naudoti kompiuterį su "Windows" ir USB "flash" atmintinę, kad galėtumėte atsisiųsti ir sukurti HP UEFI palaikymo aplinką, kadangi pateikiami tik ".exe" failai. Daugiau informacijos žr. ["HP PC Hardware Diagnostics UEFI" atsisiuntimas į USB atmintinę](#page-38-0) 31 puslapyje.

"HP PC Hardware Diagnostics UEFI" (angl. Unified Extensible Firmware Interface) – tai vieningoji išplečiamoji programinės aparatinės įrangos sąsaja, kuri leidžia vykdyti diagnostikos tikrinimus ir nustatyti, ar kompiuterio aparatinė įranga veikia tinkamai. Šis įrankis veikia ne operacinėje sistemoje, kad aparatinės įrangos gedimus būtų galima atskirti nuo operacinės sistemos ar kitų programinės įrangos komponentų problemų.

<span id="page-38-0"></span>Jei "Windows" neįkrauna jūsų kompiuterio, galite naudoti "HP PC Hardware Diagnostics UEFI", kad aptiktumėte aparatinės įrangos problemas.

Kai "HP PC Hardware Diagnostics Windows" aptinka gedimą, dėl kurio reikia keisti aparatinę įrangą, sukuriamas 24 skaitmenų gedimo ID kodas. Pagalba sprendžiant problemas:

**▲** Pasirinkite **Get Support** (gauti pagalbos), ir tada naudodami mobilųjį įrenginį nuskaitykite QR kodą, kuris bus rodomas kitame ekrane. Parodomas HP klientų aptarnavimo tarnybos – paslaugų centro puslapis, kuriame gedimo ID ir gaminio numeris bus automatiškai užpildyti. Atlikite ekrane pateikiamus nurodymus.

– arba –

Kreipkitės į palaikymo tarnybą ir pateikite gedimo ID kodą.

- **PASTABA:** norint paleisti diagnostikos priemones transformuojamame kompiuteryje, šis kompiuteris turi veikti nešiojamojo kompiuterio režimu ir turite naudoti prijungtą klaviatūrą.
- **PASTABA:** jei reikia sustabdyti diagnostikos tikrinimą, paspauskite esc.

### **"HP PC Hardware Diagnostics UEFI" paleidimas**

Jei norite paleisti "HP PC Hardware Diagnostics UEFI", atlikite tokius veiksmus:

- **1.** Įjunkite kompiuterį arba paleiskite jį iš naujo, tada greitai paspauskite esc.
- **2.** Paspauskite f2.

BIOS ieško trijų vietų diagnostikos įrankiams tokia tvarka:

- **a.** Prijungta USB atmintinė
- **PASTABA:** jei norite atsisiųsti "HP PC Hardware Diagnostics UEFI" įrankį į USB atmintinę, žr. Naujausios "HP PC Hardware Diagnostics UEFI" versijos atsisiuntimas 31 puslapyje.
- **b.** Standusis diskas
- **c.** BIOS
- **3.** Atidarę diagnostikos priemonę, pasirinkite kalbą, pasirinkite diagnostikos testo, kurį norite paleisti, tipą ir vykdykite ekrane pateikiamus nurodymus.

### **"HP PC Hardware Diagnostics UEFI" atsisiuntimas į USB atmintinę**

"HP PC Hardware Diagnostics UEFI" atsisiuntimas į USB atmintinės įrenginį gali būti naudingas toliau nurodytais atvejais:

- "HP PC Hardware Diagnostics UEFI" dar nėra įtraukti į iš anksto įdiegtą vaizdą.
- "HP PC Hardware Diagnostics UEFI" dar nėra įtraukti į HP įrankio skaidinį.
- Pažeistas standusis diskas.

**<sup>2</sup> PASTABA:** "HP PC Hardware Diagnostics UEFI" atsisiuntimo instrukcijos pateikiamos tik anglų kalba. Norėdami atsisiųsti ir sukurti HP UEFI palaikančią aplinką, turite naudoti "Windows" kompiuterį, nes pateikiami tik ".exe" failai.

#### **Naujausios "HP PC Hardware Diagnostics UEFI" versijos atsisiuntimas**

Norėdami atsisiųsti naujausią "HP PC Hardware Diagnostics UEFI" versiją į USB atmintinę:

- <span id="page-39-0"></span>**1.** Eikite į [http://www.hp.com/go/techcenter/pcdiags.](http://www.hp.com/go/techcenter/pcdiags) Rodomas HP kompiuterio aparatinės įrangos diagnostikos priemonių pradžios puslapis.
- **2.** Pasirinkite **Download HP Diagnostics UEFI** (atsisiųsti "HP Diagnostics UEFI"), o paskui pasirinkite Run (vykdyti).

#### **"HP PC Hardware Diagnostics UEFI" atsisiuntimas pagal gaminio pavadinimą arba numerį (tik tam tikruose gaminiuose)**

**PASTABA:** kai kuriems gaminiams gali tekti atsisiųsti programinę įrangą į USB "flash" atmintinę naudojant gaminio pavadinimą arba numerį.

Norėdami atsisiųsti "HP PC Hardware Diagnostics UEFI" pagal gaminio pavadinimą arba numeri (tik tam tikruose gaminiuose) į USB "flash" atmintinę:

- **1.** Eikite į<http://www.hp.com/support>.
- **2.** Įveskite gaminio pavadinimą arba numerį, pasirinkite savo kompiuterį ir tada pasirinkite naudojamą operacinę sistemą.
- **3.** Norėdami pasirinkti ir atsisiųsti reikiamą UEFI versiją, skyrelyje **Diagnostics** (Diagnostikos priemonės) vykdykite ekrane pateikiamus nurodymus.

# **"Remote HP PC Hardware Diagnostics UEFI" nustatymų naudojimas (tik tam tikruose gaminiuose)**

"Remote HP PC Hardware Diagnostics UEFI" yra programinės aparatinės įrangos (BIOS) funkcija, kuri į jūsų kompiuterį atsiunčia "HP PC Hardware Diagnostics UEFI". Ji gali atlikti diagnostika jūsų kompiuteryje, o rezultatus išsiųsti į iš anksto į sukonfigūruotą serverį. Jei reikia daugiau informacijos apie "Remote HP PC Hardware Diagnostics UEFI", eikite į<http://www.hp.com/go/techcenter/pcdiags>, tada pasirinkite **Find out more** (Sužinoti daugiau).

### **"Remote HP PC Hardware Diagnostics UEFI" atsisiuntimas**

**PASTABA:** "Remote HP PC Hardware Diagnostics UEFI" taip pat galima kaip "Softpag", kurią galite atsisiųsti į serverį.

#### **Naujausios "Remote HP PC Hardware Diagnostics UEFI" versijos atsisiuntimas**

Norėdami atsisiųsti naujausią "Remote HP PC Hardware Diagnostics UEFI" versiją, atlikite toliau nurodytus veiksmus:

- **1.** Eikite į [http://www.hp.com/go/techcenter/pcdiags.](http://www.hp.com/go/techcenter/pcdiags) Rodomas HP kompiuterio aparatinės įrangos diagnostikos priemonių pradžios puslapis.
- **2.** Pasirinkite **Download Remote Diagnostics** (atsisiųsti "Remote Diagnostics"), o paskui pasirinkite Run (vykdyti).

#### **"Remote HP PC Hardware Diagnostics UEFI" pagal gaminio pavadinimą arba numerį atsisiuntimas**

**<sup>2</sup> PASTABA:** kai kuriems gaminiams gali tekti atsisiųsti programinę įrangą pagal gaminio pavadinimą arba numerį.

Norėdami atsisiųsti "Remote HP PC Hardware Diagnostics UEFI" pagal gaminio pavadinimą arba numerį, atlikite toliau nurodytus veiksmus.

- <span id="page-40-0"></span>**1.** Eikite į<http://www.hp.com/support>.
- **2.** Pasirinkite **Gauti programinę įrangą ir tvarkykles**, pasirinkite produkto tipą, įveskite produkto pavadinimą arba numerį į rodomą ieškos lauką, pasirinkite savo kompiuterį, o tada pasirinkite operacinę sistemą.
- **3.** Norėdami pasirinkti ir atsisiųsti gaminio **Remote UEFI** (Nuotolinė UEFI) versiją, vykdykite skyrelio **Diagnostics** (Diagnostikos priemonės) ekrane pateikiamus nurodymus.

### **"Remote HP PC Hardware Diagnostics UEFI" nustatymų tinkinimas**

Kompiuterio sąrankoje "Computer Setup" (BIOS) naudodami "Remote HP PC Hardware Diagnostics UEFI" parametrus galite atlikti tokius tinkinimo veiksmus:

- Nustatyti naudotojo neprižiūrimos diagnostikos paleidimo grafiką. Taip pat galite iš karto paleisti diagnostikos priemones interaktyviu režimu pasirinkdami **Execute Remote HP PC Hardware Diagnostics**  (Vykdyti nuotolinę HP kompiuterio aparatinės įrangos diagnostiką).
- Nustatyti vietą, į kurią bus atsiunčiamos diagnostikos priemonės. Naudodamiesi šia funkcija galite pasiekti įrankius HP svetainėje arba iš anksto sukonfigūruotame serveryje. Nuotolinės diagnostikos priemonei paleisti nereikia įprastinės kompiuterio vietinės atminties (pvz., diskų įrenginio ar USB atmintinės).
- Nustatyti vietą, kurioje bus įrašomi patikros rezultatai. Taip pat galite nustatyti siunčiant naudojamus naudotojo vardo ir slaptažodžio parametrus.
- Peržiūrėti būsenos informaciją apie anksčiau vykdytą diagnostikos priemonės patikrą.

Jei norite tinkinti "Remote HP PC Hardware Diagnostics UEFI" nustatymus, atlikite tokius veiksmus:

- **1.** Įjunkite arba iš naujo paleiskite kompiuterį ir pasirodžius HP logotipui paspauskite f10, kad įjungtumėte kompiuterio sąranką "Computer Setup".
- **2.** Pasirinkite **Advanced** (išsamiau) ir pasirinkite **Settings** (nustatymai).
- **3.** Pritaikykite parinktis savo reikmėms.
- **4.** Pasirinkite **Main** (pagrindinis) ir po to **Save changes and exit** (įrašyti pakeitimus ir išeiti), kad jūsų pakeitimai būtų išsaugoti.

Jūsų atlikti pakeitimai įsigalios tada, kai kompiuterį paleisite iš naujo.

# <span id="page-41-0"></span>**A Gabenimo informacija**

# **Paruošimas gabenti**

Ruošdami plonąjį klientinį kompiuterį gabenti vadovaukitės šiais patarimais:

- **1.** Išjunkite plonąjį klientinį kompiuterį ir visus išorinius įrenginius.
- **2.** Ištraukite kintamosios srovės maitinimo laido kištuką iš kintamosios srovės lizdo ir po to iš plonojo klientinio kompiuterio.
- **3.** Atjunkite sistemos komponentus ir išorinius įrenginius nuo jų maitinimo šaltinių ir po to atjunkite nuo plonojo klientinio kompiuterio.
- **4.** Supakuokite sistemos komponentus ir išorinius įrenginius į jų originalias dėžutes ar panašias pakuotes, kur būtų pakankamai pakavimo medžiagos įrenginiams apsaugoti.
- **PASTABA:** Jei norite sužinoti, kokioje aplinkoje kompiuteris neturėtų būti naudojamas, eikite į [http://www.hp.com/go/quickspecs.](http://www.hp.com/go/quickspecs)

# **Svarbi remonto paslaugų informacija**

Bet kokiu atveju, prieš plonąjį klientinį kompiuterį grąžinant į HP remontuoti arba pakeisti į naują, išimkite, atjunkite ir saugiai pasidėkite išorinius prietaisus.

Šalyse, kuriose remonto paslauga teikiama paštu, t. y. klientui grąžinamas tas pats įrenginys, HP kiek galėdama stengiasi pataisytą įrenginį grąžinti su ta pačia vidine atmintimi ir tais pačiais atminties moduliais, su kuriais įrenginys ir buvo kliento atsiųstas.

Šalyse, kuriose remonto paslauga paštu neteikiama, t. y. klientui paštu tas pats įrenginys negrąžinamas, reikia išimti ir saugiai laikyti (arba atjungti) ne tik išorinius, bet ir vidinius įrenginius. Prieš plonąjį klientinį kompiuterį siunčiant į HP remontuoti, reikia atkurti jo **originalią konfigūraciją**.

# <span id="page-42-0"></span>**B Pritaikymas neįgaliesiems**

# **Pritaikymas neįgaliesiems**

HP stengiasi, kad mūsų bendrovės dalimi taptų įvairovė, įtrauktis ir darbas / gyvenimas, o tai atsispindėtų visoje mūsų veikloje. Čia pateikiami keli pavyzdžiai, kaip skirtumus panaudojame kurdami įtraukią aplinką, padedančią viso pasaulio žmonėms palaikyti ryšį pasitelkiant technologijų galimybes.

### **Reikiamų technologinių įrankių paieška**

Technologijos gali atskleisti žmogiškąjį potencialą. Pagalbinės technologijos pašalina barjerus ir padeda užtikrinti nepriklausomumą namuose, darbe ir bendruomenėje. Pagalbinės technologijos padeda padidinti, prižiūrėti ir pagerinti elektroninės ir informacijos technologijos veikimo galimybes. Daugiau informacijos žr. [Geriausių pagalbinių technologijų paieška](#page-43-0) 36 puslapyje.

### **Mūsų įsipareigojimas**

HP įsipareigojusi teikti produktus ir paslaugas, prieinamas žmonėms su negalia. Šis įsipareigojimas padeda įgyvendinti mūsų bendrovės uždavinius ir užtikrinti, kad visiems būtų prieinami technologijų teikiami privalumai.

Mūsų pritaikymo neįgaliesiems tikslas – kurti, gaminti ir platinti produktus bei siūlyti paslaugas, puikiai tinkančias visiems, įskaitant ir žmones su negalia, kuriems siūlomi atskiri įrenginiai arba įrenginiai su atitinkamais pagalbiniais priedais.

Norint pasiekti mūsų tikslą, ši Pritaikymo neįgaliesiems strategija įtvirtina septynis pagrindinius uždavinius, kurių vykdydama veiklą turi laikytis bendrovė. Tikimasi, kad visi HP vadovai ir darbuotojai palaikys šiuos uždavinius ir jų įgyvendinimą, priklausomai nuo jų vaidmenų ir atsakomybės:

- gerinti informuotumo apie pritaikymo neįgaliesiems problemas mūsų bendrovėje lygį ir suteikti darbuotojams mokymus, kurių reikia kuriant, gaminant, pardavinėjant ir pristatant neįgaliesiems prieinamus produktus ir paslaugas;
- kurti produktų ir paslaugų pritaikymo neįgaliesiems rekomendacijas ir laikyti produktų įgyvendinimo grupes atskaitingomis už šių rekomendacijų įgyvendinimą, kai tai įvykdoma išlaikant konkurencingumą, techniškai ir ekonomiškai;
- įtraukti žmones su negalia kuriant pritaikymo neįgaliesiems rekomendacijas, taip pat kuriant ir bandant produktus ir paslaugas;
- dokumentuoti pritaikymo neįgaliesiems funkcijas ir pasirūpinti, kad informacija apie mūsų produktus ir paslaugas būtų pateikiama viešai prieinama forma;
- užmegzti tarpusavio ryšius su pirmaujančiais pagalbinių technologijų ir sprendimų teikėjais;
- palaikyti išorinius ir vidinius mokslinių tyrimų ir eksperimentinės plėtros veiksmus, kuriais bus pagerintos mūsų produktams ir paslaugoms aktualios pagalbinės technologijos;
- palaikyti ir prisidėti prie pramonės standartų ir rekomendacijų dėl pritaikymo neįgaliesiems galimybių.

### **Pritaikymo neįgaliesiems specialistų tarptautinė asociacija (IAAP)**

IAAP yra nepelno siekianti asociacija, kurios tikslas skatinti pritaikymo neįgaliesiems profesiją per darbą tinkle, švietimą ir sertifikavimą. Uždavinys – padėti pritaikymo neįgaliesiems specialistams tobulėti ir siekti <span id="page-43-0"></span>karjeros, taip pat padėti organizacijoms lengviau integruoti pritaikymo neįgaliesiems galimybes į jų produktus ir infrastruktūrą.

HP yra narė steigėja, o mes prisijungėme norėdami drauge su kitomis organizacijomis plėtoti pritaikymo neįgaliesiems sritį. Šis įsipareigojimas palaiko mūsų bendrovės tikslą dėl pritaikymo neįgaliesiems kurti, gaminti ir pardavinėti produktus ir paslaugas, kuriuos puikiai gali naudoti žmonės su negalia.

IAAP įtvirtins mūsų profesiją, visame pasaulyje suvienydama asmenis, studentus ir organizacijas, kad vieni iš kitų galėtų pasimokyti. Jei norite sužinoti daugiau, apsilankykite<http://www.accessibilityassociation.org>ir prisijunkite prie interneto bendruomenės, užsiregistruokite naujienlaiškiams ir sužinokite apie narystės galimybes.

### **Geriausių pagalbinių technologijų paieška**

Visi, įskaitant žmones su negalia arba dėl amžiaus apribojimų patiriančius asmenis, turėtų turėti galimybę bendrauti, išreikšti save ir palaikyti ryšį su pasauliu, naudodami technologijas. HP įsipareigojusi didinti informuotumą apie pritaikymo neįgaliesiems galimybes bendrovėje, taip pat tarp mūsų klientų ir partnerių. Ar tai būtų didelio dydžio šriftai, kuriuos lengva perskaityti, balso atpažinimas, leidžiantis nenaudoti rankų, ar bet kuri kita pagalbinė technologija, gelbstinti konkrečiu atveju, – HP produktų naudojimą palengvina daugybė įvairių pagalbinių technologijų. Kaip galite pasirinkti?

#### **Savo poreikių vertinimas**

Technologijos gali atskleisti jūsų potencialą. Pagalbinės technologijos pašalina barjerus ir padeda užtikrinti nepriklausomumą namuose, darbe ir bendruomenėje. Pagalbinės technologijos (AT) padeda padidinti, prižiūrėti ir pagerinti elektroninės ir informacijos technologijos veikimo galimybes.

Galite rinktis iš daugybės AT produktų. Jūsų AT vertinimas turėtų suteikti galimybę įvertinti kelis produktus, atsakyti į klausimus ir padėti lengviau pasirinkti geriausią sprendimą jūsų atveju. Pastebėsite, kad AT vertinimus atliekantys kvalifikuoti specialistai dirba įvairiose srityse, tame tarpe licencijuoti ar sertifikuoti fizinės terapijos, profesinės terapijos, šnekos / kalbos patologijų ir kitose kompetencijos srityse. Be to, vertinimui naudingos informacijos gali suteikti ir kiti asmenys, nors nėra sertifikuoti ar licencijuoti. Turėtumėte sužinoti apie asmens patirtį, kompetenciją ir mokesčius, kad nustatytumėte, ar jie atitinka jūsų poreikius.

#### **Pritaikymo neįgaliesiems funkcijos HP gaminiuose**

Toliau pateiktos nuorodos suteikia informacijos apie neįgaliesiems pritaikytas funkcijas ir pagalbines technologijas (jei taikytina), pritaikytas įvairiuose HP produktuose. Tie ištekliai padės pasirinkti konkrečias pagalbinių technologijų funkcijas ir produktą (-us), labiausiai tinkantį (-ius) jūsų atveju.

- "HP Elite x3" pritaikymo neigaliesiems galimybės ("Windows 10 Mobile")
- [HP asmeniniai kompiuteriai "Windows 7" pritaikymo neįgaliesiems galimybės](http://support.hp.com/us-en/document/c03543992)
- [HP asmeniniai kompiuteriai "Windows 8" pritaikymo neįgaliesiems galimybės](http://support.hp.com/us-en/document/c03672465)
- [HP asmeniniai kompiuteriai "Windows 10" pritaikymo neįgaliesiems galimybės](http://support.hp.com/us-en/document/c04763942)
- "HP Slate 7" planšetiniai kompiuteriai pritaikymo neįgaliesiems funkcijų įjungimas HP planšetiniame [kompiuteryje \("Android 4.1" / "Jelly Bean"\)](http://support.hp.com/us-en/document/c03678316)
- "HP SlateBook" kompiuteriai pritaikymo neįgaliesiems funkcijų jiungimas ("Android" 4.3, 4.2 / "Jelly [Bean"\)](http://support.hp.com/us-en/document/c03790408)
- "HP Chromebook" kompiuteriai pritaikymo neįgaliesiems funkcijų jjungimas "HP Chromebook" arba ["Chromebox" \("Chrome" OS\)](http://support.hp.com/us-en/document/c03664517)
- ["HP Shopping" išoriniai įrenginiai HP produktams](http://store.hp.com/us/en/ContentView?eSpotName=Accessories&storeId=10151&langId=-1&catalogId=10051)

<span id="page-44-0"></span>Jei reikia papildomos pagalbos dėl pritaikymo neįgaliesiems funkcijų jūsų HP produkte, žr. [Kreipimasis į](#page-47-0)  [palaikymo tarnybą](#page-47-0) 40 puslapyje.

Papildomos nuorodos į išorinius partnerius ir tiekėjus, galinčios suteikti papildomos pagalbos:

- ["Microsoft" pritaikymo neįgaliesiems informacija \("Windows 7", "Windows 8", "Windows 10", "Microsoft](http://www.microsoft.com/enable) Office")
- ["Google" produktų pritaikymo neįgaliesiems informacija \("Android", "Chrome", "Google Apps"\)](http://www.google.com/accessibility/products)
- [Pagal negalios tipą surūšiuotos pagalbinės technologijos](http://www8.hp.com/us/en/hp-information/accessibility-aging/at-product-impairment.html)
- [Pagal produkto tipą surūšiuotos pagalbinės technologijos](http://www8.hp.com/us/en/hp-information/accessibility-aging/at-product-type.html)
- [Pagalbinių technologijų pardavėjai su produktų aprašymais](http://www8.hp.com/us/en/hp-information/accessibility-aging/at-product-descriptions.html)
- [Pagalbinių technologijų pramonės asociacija \(ATIA\)](http://www.atia.org/)

# **Standartai ir teisės aktai**

### **Standartai**

Federalinio pirkimo reglamento (FAR) standartų 508 skyrių parengė JAV prieinamumo taryba, siekdama spręsti problemą dėl prieigos prie informacijos ir ryšio technologijų (ICT) žmonėms su fizine, sensorine ar kognityvine negalia. Standartai apima įvairių tipų technologijoms būdingus techninius kriterijus, taip pat efektyvumo reikalavimus, kuriais dėmesys skiriamas konkrečių produktų funkcinėms galimybėms. Konkretūs kriterijai apima programinės įrangos programas ir operacines sistemas, žiniatinklyje pateiktą informaciją ir programas, kompiuterius, telekomunikacijų produktus, vaizdo įrašus ir multimediją, taip pat autonomiškus uždarus produktus.

#### **Įgaliojimas 376 – EN 301 549**

Kaip internetinio įrankių komplekto viešiesiems ICT produktų pirkimams pagrindą, EN 301 549 standartą sukūrė Europos Sąjunga pagal Įgaliojimą 376. Standarte apibrėžiami ICT produktams ir paslaugoms taikomi funkcinio pritaikymo neįgaliesiems reikalavimai, taip pat kiekvieno pritaikymo neįgaliesiems reikalavimo tikrinimo procedūrų ir vertinimo metodologijos aprašymas.

#### **Žiniatinklio turinio pritaikymo neįgaliesiems rekomendacijos (WCAG)**

Žiniatinklio turinio pritaikymo neįgaliesiems rekomendacijos (WCAG) iš W3C žiniatinklio pritaikymo neįgaliesiems iniciatyvos (WAI) padeda žiniatinklio dizaineriams ir kūrėjams kurti svetaines, geriau atitinkančias žmonių su negalia ar asmenų, patiriančių apribojimų dėl amžiaus, poreikius. WCAG gerina visapusišką žiniatinklio turinio (teksto, vaizdų, garso ir vaizdo įrašų) ir žiniatinklio programų pritaikymą neįgaliesiems. WCAG galima tiksliai patikrinti, jas lengva suprasti ir naudoti, be to, tai suteikia galimybę žiniatinklio kūrėjams lanksčiai diegti naujoves. WCAG 2.0 patvirtinta ir pagal [ISO/IEC 40500:2012.](http://www.iso.org/iso/iso_catalogue/catalogue_tc/catalogue_detail.htm?csnumber=58625/)

WCAG konkrečiai sprendžia problemas dėl barjerų, trukdančių mėgautis žiniatinklio patirtimi asmenims su regėjimo, klausos, fizine, kognityvine ir neurologine negalia, taip pat vyresniems žiniatinklio naudotojams su pritaikymo neįgaliesiems poreikiais. WCAG 2.0 pateikiamos pritaikymo neįgaliesiems turinio charakteristikos.

- **Suvokiamas** (pavyzdžiui, pateikiant teksto alternatyvas vaizdams, garso titrus, pritaikant pristatymą ir spalvų kontrastą)
- **Lengvai naudojamas** (užtikrinant geresnę klaviatūros prieigą, spalvų kontrastą, įvesties laiką, užsikirtimo išvengimą ir lengvą naršymą)
- **Suprantamas** (užtikrinant įskaitomumą, nuspėjamumą ir pagalbą dėl įvesties)
- **Patikimas** (pavyzdžiui, užtikrinant suderinamumą su pagalbinėmis technologijomis)

## <span id="page-45-0"></span>**Teisės aktai ir reglamentai**

IT ir informacijos pritaikymas neįgaliesiems tapo vis didesnės svarbos sritimi rengiant teisės aktus. Šiame skyriuje pateikiamos nuorodos į informaciją apie pagrindinius teisės aktus, reglamentus ir standartus.

- [Jungtinės Valstijos](http://www8.hp.com/us/en/hp-information/accessibility-aging/legislation-regulation.html#united-states)
- **[Kanada](http://www8.hp.com/us/en/hp-information/accessibility-aging/legislation-regulation.html#canada)**
- **[Europa](http://www8.hp.com/us/en/hp-information/accessibility-aging/legislation-regulation.html#europe)**
- [Jungtinė Karalystė](http://www8.hp.com/us/en/hp-information/accessibility-aging/legislation-regulation.html#united-kingdom)
- **[Australija](http://www8.hp.com/us/en/hp-information/accessibility-aging/legislation-regulation.html#australia)**
- [Visas pasaulis](http://www8.hp.com/us/en/hp-information/accessibility-aging/legislation-regulation.html#worldwide)

#### **Jungtinės Valstijos**

Reabilitacijos akto 508 skyriuje nurodoma, kad agentūros turi nustatyti, kurie standartai taikomi ICT pirkimams, atlikti rinkos tyrimą ir nustatyti neįgaliesiems pritaikytų produktų ir paslaugų prieinamumą bei dokumentuose įrašyti jų rinkos tyrimų rezultatus. Toliau nurodytuose šaltiniuose pateikiama pagalbos dėl 508 skyriaus reikalavimų laikymosi.

- [www.section508.gov](https://www.section508.gov/)
- ["Buy Accessible"](https://buyaccessible.gov)

JAV prieigos taryba šiuo metu atnaujina 508 skyriaus standartus. Šiomis pastangomis siekiama įtraukti naujas technologijas ir kitas sritis, kuriose reikia pakeisti standartus. Daugiau informacijos rasite [508 skyriuje](http://www.access-board.gov/guidelines-and-standards/communications-and-it/about-the-ict-refresh)  ["Atnaujinimas".](http://www.access-board.gov/guidelines-and-standards/communications-and-it/about-the-ict-refresh)

Telekomunikacijų akto 255 skyriuje reikalaujama, kad telekomunikacijų produktai ir paslaugos būtų prieinami žmonėms su negalia. FCC taisyklės apima visą aparatūrą ir programinės įrangos telefonų tinklo įrangą bei telekomunikacijų įrangą, naudojamą namuose arba biure. Prie tokios įrangos priskiriami telefonai, belaidžiai telefonai, fakso įrenginiai, autoatsakikliai ir pranešimų gavikliai. Be to, FCC taisyklės apima pagrindines ir specialiąsias telekomunikacijų paslaugas, įskaitant įprastinius telefoninius skambučius, skambučių laukimą, greitąjį rinkimą, skambučio nukreipimą, kompiuterinę katalogų pagalbą, skambučių stebėjimą, skambinančiojo identifikavima, skambučio sekima ir pakartotinį rinkimą, taip pat balso paštą ir interaktyvias balso atsako sistemas, kurios skambinančiam pateikia pasirinkimų meniu. Norėdami gauti daugiau informacijos, eikite į [Federalinės ryšių komisijos 255 skyriaus informaciją](http://www.fcc.gov/guides/telecommunications-access-people-disabilities).

#### **21-ojo amžiaus ryšių ir vaizdo pritaikymo neįgaliesiems aktas (CVAA)**

CVAA atnaujina federalinį ryšių įstatymą, kad pagerintų prieigą asmenims su negalia prie šiuolaikinių ryšio sistemų, atnaujindama 9-ajame ir 10-ajame dešimtmečiuose priimtus pritaikymo neįgaliesiems įstatymus, kad būtų įtrauktos naujos skaitmeninės, plačiajuostės ir mobiliojo ryšio inovacijos. Reglamentus įgyvendina FCC, jos įrašytos 47 CFR 14 ir 79 dalyse.

**[FCC vadovas dėl CVAA](https://www.fcc.gov/consumers/guides/21st-century-communications-and-video-accessibility-act-cvaa)** 

Kiti JAV teisės aktai ir iniciatyvos

[Amerikiečių su negalia aktas \(ADA\), Telekomunikacijų aktas, Reabilitacijos aktas ir kt.](http://www.ada.gov/cguide.htm)

#### **Kanada**

Pritaikymo Ontarijo gyventojams su negalia aktas buvo parengtas norint plėtoti ir įgyvendinti pritaikymo neįgaliesiems standartus, kad prekės, paslaugos ir infrastruktūra būtų prieinama Ontarijo gyventojams su negalia, taip pat norint įtraukti žmones su negalia į pritaikymo neįgaliesiems standartų kūrimo procesą. Pirmasis AODA standartas yra klientų aptarnavimo standartas; tačiau taip pat kuriami ir transporto,

<span id="page-46-0"></span>užimtumo, informacijos ir ryšio standartai. AODA taikomas Ontarijo vyriausybei, Teisėkūros asamblėjai, kiekvienai paskirtai viešojo sektoriaus organizacijai ir kiekvienam asmeniui ar organizacijai, kuri teikia prekes, paslaugas arba infrastruktūrą visuomenei arba kitoms trečiosioms šalims, bei kuri turi bent vieną darbuotoją Ontarijuje; pritaikymo neįgaliesiems priemonės turi būti įgyvendintos 2025 m. sausio 1 d. arba anksčiau. Jei reikia daugiau informacijos, eikite į [Pritaikymo Ontarijo gyventojams su negalia aktą \(AODA\).](http://www8.hp.com/ca/en/hp-information/accessibility-aging/canadaaoda.html)

#### **Europa**

ES 376 įgaliojimo ETSI techninė ataskaita ETSI DTR 102 612: "Žmogiškieji veiksniai (HF)" išleisti Europos pritaikymo neįgaliesiems reikalavimai dėl produktų ir paslaugų viešųjų pirkimų ICT srityje (Europos Komisijos įgaliojimas M 376, 1 etapas).

Trys Europos standartizavimo organizacijos sudarė dvi lygiagrečiai dirbančias projekto komandas, kad atliktų darbą, apibrėžtą Europos Komisijos "Jgaliojime 376 dėl CEN, CENELEC ir ETSI, padedant jgyvendinti pritaikymo neįgaliesiems reikalavimus dėl produktų ir paslaugų viešųjų pirkimų ICT srityje".

ETSI TC žmogiškųjų veiksnių specialistų darbo grupė 333 sukūrė ETSI DTR 102 612. Daugiau informacijos apie STF333 atliekamą darbą (pvz., įgaliojimus, išsamių darbo užduočių specifikaciją, darbo laiko planą, ankstesnius projektus, gautų pastabų sąrašus ir susisiekimo su darbo grupe priemones) galite rasti [Specialioji](https://portal.etsi.org/home.aspx)  [darbo grupė 333](https://portal.etsi.org/home.aspx).

Su tinkamu tikrinimu ir atitikties schemomis susijusios dalys buvo atliktos vykdant lygiagretų projektą, kuris išsamiai aprašomas CEN BT/WG185/PT. Daugiau informacijos rasite CEN projekto komandos žiniatinklio svetainėje. Du projektai yra atidžiai koordinuojami.

- [CEN projekto komanda](http://www.econformance.eu)
- [Europos Komisijos įgaliojimas dėl el. pritaikymo neįgaliesiems \(PDF 46 KB\)](http://www8.hp.com/us/en/pdf/legislation_eu_mandate_tcm_245_1213903.pdf)

#### **Jungtinė Karalystė**

1995 m. Neįgaliųjų diskriminacijos aktas (DDA) buvo priimtas norint užtikrinti, kad žiniatinklio svetainės taptų prieinamos akliesiems ir negalią turintiems naudotojams Jungtinėje Karalystėje.

[W3C JK politika](http://www.w3.org/WAI/Policy/#UK/)

#### **Australija**

Australijos vyriausybė paskelbė apie savo planą įgyvendinti [Žiniatinklio turinio pritaikymo neįgaliesiems](http://www.w3.org/TR/WCAG20/)  [rekomendacijas 2.0](http://www.w3.org/TR/WCAG20/).

Iki 2012 m. visose Australijos vyriausybės žiniatinklio svetainėse bus reikalaujama A lygio atitikties ir dvigubo A atitikties iki 2015 m. Naujas standartas pakeičia WCAG 1.0, kuris 2000 m. buvo įvestas kaip įgaliojantis reikalavimas agentūroms.

#### **Visas pasaulis**

- [JTC1 speciali darbo dėl pritaikymo neįgaliesiems grupė \(SWG-A\)](http://www.jtc1access.org/)
- ["G3ict": Visuotinė iniciatyva dėl įtraukių ICT](http://g3ict.com/)
- [Italijos pritaikymo neįgaliesiems teisės aktas](http://www.pubbliaccesso.gov.it/english/index.htm)
- [W3C žiniatinklio pritaikymo neįgaliesiems iniciatyva \(WAI\)](http://www.w3.org/WAI/Policy/)

# **Naudingi pritaikymo neįgaliesiems šaltiniai ir nuorodos**

Šios organizacijos gali būti geri informacijos apie negalią ir apribojimus dėl amžiaus šaltiniai.

<span id="page-47-0"></span>**<sup>2</sup> PASTABA:** Tai nėra išsamus sąrašas. Šios organizacijos pateikiamos tik informaciniais tikslais. HP neprisiima jokios atsakomybės už informaciją arba kontaktus, kuriuos galite rasti internete. Šiame puslapyje pateiktas sąrašas nesuteikia teisės daryti prielaidą, kad jį patvirtino HP.

### **Organizacijos**

- Amerikos žmonių su negalia asociacija (AAPD)
- Pagalbinių technologijų akto programų asociacija (ATAP)
- Amerikos klausos praradimo asociacija (HLAA)
- Informacinių technologijų techninės pagalbos ir mokymo centras (ITTATC)
- "Lighthouse International"
- Nacionalinė kurčiųjų asociacija
- Nacionalinė aklųjų federacija
- Šiaurės Amerikos reabilitacinės inžinerijos ir pagalbinių technologijų bendruomenė (RESNA)
- "Telecommunications for the Deaf and Hard of Hearing, Inc." (TDI)
- W3C žiniatinklio pritaikymo neįgaliesiems iniciatyva (WAI)

## **Švietimo įstaigos**

- Kalifornijos valstijos universitetas, Nortridžas, Negalios centras (CSUN)
- Viskonsino universitetas Medisonas, Prekybos Centras
- Minesotos universiteto kompiuterių pritaikymo programa

### **Kiti šaltiniai negalios klausimais**

- ADA (Amerikiečių su negalia aktas) techninės pagalbos programa
- Verslo ir negalios tinklas
- ..EnableMart"
- **Europos negalios forumas**
- Darbo pagalbos tinklas
- "Microsoft Enable"
- JAV Teisingumo departamentas su neįgaliųjų teisėmis susijusių įstatymų vadovas

### **HP rekomenduojamos nuorodos**

[Mūsų kontaktinė žiniatinklio forma](https://h41268.www4.hp.com/live/index.aspx?qid=11387)

[HP komforto ir saugos vadovas](http://www8.hp.com/us/en/hp-information/ergo/index.html)

[HP pardavimas viešajame sektoriuje](https://government.hp.com/)

# **Kreipimasis į palaikymo tarnybą**

*PASTABA:* Palaikymo paslaugos teikiamos tik anglų kalba.

- Kurtumo negalią turintys ar prastai girdintys klientai, turintys klausimų dėl techninės pagalbos arba HP produktų pritaikymo neįgaliesiems galimybių,
	- gali naudoti TRS/VRS/WebCapTel ir paskambinti tel. (877) 656-7058 nuo pirmadienio iki penktadienio, 6:00–21:00 val. MST laiku.
- Kitą negalią ar apribojimų dėl amžiaus patiriantys klientai, turintys klausimų dėl techninės pagalbos arba HP produktų pritaikymo neįgaliesiems galimybių, gali rinktis vieną iš šių galimybių:
	- skambinti tel. (888) 259-5707 nuo pirmadienio iki penktadienio, 6:00–21:00 val. MST laiku;
	- užpildyti [kontaktinę formą, skirtą žmonėms su negalia ar asmenims, patiriantiems apribojimų dėl](https://h41268.www4.hp.com/live/index.aspx?qid=11387) [amžiaus.](https://h41268.www4.hp.com/live/index.aspx?qid=11387)

# <span id="page-49-0"></span>**Rodyklė**

#### **Simboliai/skaitmenys**

"HP BIOS Configuration Utility" (HP BIOS konfigūravimo priemonė, sutr. HPBCU) [16](#page-23-0) "HP PC Hardware Diagnostics Windows" naudojimas [29](#page-36-0) "HP ThinUpdate" [23](#page-30-0) "HP ThinUpdate" naudojimas atvaizdui atkurti [23](#page-30-0) "Remote HP PC Hardware Diagnostics UEFI" nustatymų naudojimas [32](#page-39-0) tinkinimas [33](#page-40-0)

#### **A**

aparatinės įrangos specifikacijos [27](#page-34-0) AT (pagalbinių technologijų) paieška [36](#page-43-0) paskirtis [35](#page-42-0) atiduodamosios galios specifikacijos [28](#page-35-0)

#### **B**

bazinis trikčių šalinimas [21](#page-28-0) BIOS naujinimas [17](#page-24-0) BIOS naujinimas [17](#page-24-0) BIOS parametrai [11](#page-18-0) BIOS parametrų keitimas [16](#page-23-0)

#### **D**

diagnostika ir trikčių šalinimas [18](#page-25-0) diagnostiniai testai įrenginį įjungus [19](#page-26-0) drėgnio specifikacijos [28](#page-35-0)

#### **E**

elektros laidų komplekto reikalavimai [24](#page-31-0)

#### **F**

Failo meniu [12](#page-19-0) Funkcija "Wake-on LAN" (WOL) [18](#page-25-0) Funkcijos "Wake-on LAN" (WOL) išjungimas / suaktyvinimas [18](#page-25-0)

#### **G**

galimos tvirtinimo padėtys [6](#page-13-0) garsiniai kodai [19](#page-26-0)

#### **H**

HP pagalbinė strategija [35](#page-42-0) HP PC Hardware Diagnostics UEFI atsisiuntimas [31](#page-38-0) naudojimas [30](#page-37-0) paleidimas [31](#page-38-0) HP PC Hardware Diagnostics Windows atsisiuntimas [30](#page-37-0) įdiegimas [30](#page-37-0)

#### **I**

išėmimas M.2 atminties modulis [34](#page-41-0) USB atmintukas [34](#page-41-0) jiungimo seka [18](#page-25-0) įprastinė priežiūra [10](#page-17-0) įspėjimai ir atsargumo priemonės [3](#page-10-0) Įspėjimas apie kintamumą [26](#page-33-0)

#### **K**

Kintamosios srovės maitinimo laido prijungimas [3](#page-10-0) klaida kodai [19](#page-26-0) klientų pagalbos tarnyba, pritaikymas neįgaliesiems [40](#page-47-0) Kompiuterio sąranka. Failo meniu [12](#page-19-0) Kompiuterio sąranka. Maitinimo meniu [15](#page-22-0) Kompiuterio sąranka. Papildomos meniu parinktys [15](#page-22-0) Kompiuterio sąranka. Saugyklos meniu [13](#page-20-0) Kompiuterio sąranka. Saugos meniu [14](#page-21-0) Kompiuterio sąrankos priemonė "Computer Setup" (F10) [11](#page-18-0)

komponentai galiniai [2](#page-9-0) priekiniai [1](#page-8-0)

#### **L**

lemputės [18](#page-25-0) mirksintis maitinimo indikatorius [19](#page-26-0)

#### **M**

M.2 atminties modulis, išėmimas [34](#page-41-0) maitinimo laidas konkrečiose šalyse ir regionuose taikomi reikalavimai [25](#page-32-0) visose šalyse taikomi reikalavimai [25](#page-32-0) Maitinimo meniu [15](#page-22-0) maitinimo šaltinio specifikacijos [28](#page-35-0) matmenys [28](#page-35-0) mirksinčios lemputės [19](#page-26-0) montavimo rekomendacijos [3](#page-10-0)

#### **N**

negalimos vietos [9](#page-16-0) numatyta padėtis [8](#page-15-0) nurodytoji išėjimo srovė [28](#page-35-0)

#### **P**

pagalbinių technologijų (AT) paieška [36](#page-43-0) paskirtis [35](#page-42-0) Papildomos meniu parinktys [15](#page-22-0) paruošimas gabenti [34](#page-41-0) pyptelėjimo kodai [19](#page-26-0) pritaikymas neįgaliesiems [35](#page-42-0) Pritaikymo neįgaliesiems specialistų tarptautinė asociacija [35](#page-42-0) Pritaikymo neįgaliesiems standartų 508 skyrius [37](#page-44-0), [38](#page-45-0) pritaikymo neįgaliesiems vertinimas [36](#page-43-0) PXE serverio konfigūravimas [23](#page-30-0) PXE serveris [23](#page-30-0)

#### **R**

remonto paslaugos [34](#page-41-0)

#### **S**

santykinio drėgnio specifikacijos [28](#page-35-0) Saugyklos meniu [13](#page-20-0) Saugos meniu [14](#page-21-0) serijos numerio vieta [2](#page-9-0) specifikacijos aparatinė įranga [27](#page-34-0) atiduodamoji galia [28](#page-35-0) drėgnis [28](#page-35-0) maitinimo šaltinis [28](#page-35-0) matmenys [28](#page-35-0) nurodytoji išėjimo srovė [28](#page-35-0) plonasis klientinis kompiuteris [27](#page-34-0) santykinis drėgnis [28](#page-35-0) temperatūra [28](#page-35-0) standartai ir teisės aktai, pritaikymas neįgaliesiems [37](#page-44-0)

#### **Š**

šaltiniai, pritaikymas neįgaliesiems [39](#page-46-0)

#### **T**

temperatūros specifikacijos [28](#page-35-0) trikčių šalinimas [11,](#page-18-0) [21](#page-28-0) trikčių šalinimas įrenginyje be disko [22](#page-29-0) tvirtinimas apsauginis troselis [4](#page-11-0) tvirtinimo laikiklis [4](#page-11-0) tvirtinimo laikiklis [4](#page-11-0)

#### **U**

USB atmintukas, išėmimas [34](#page-41-0)